# **TFG**

# **FOTOGRAFIA CREATIVA PARA PUBLICIDAD.**

**Presentado por Carme Cerviño García Tutor: Eva Sales Ortiz**

**Facultat de Belles Arts de Sant Carles Grado en Bellas Artes Curso 2020-2021**

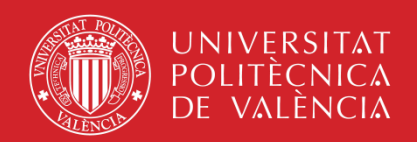

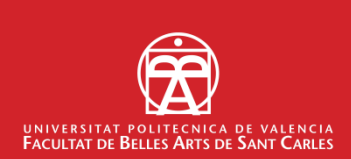

## **RESUMEN**

Este TFG expone el proceso de creación de un negocio de fotografía creativa para publicidad**: Carme Cerviño Studio** (www.carmecervino.com).

Se abordarán todos los pasos a seguir desde la consolidación de un estilo artístico identificable, el estudio de distintos referentes tanto artísticos como empresariales, la creación de un flujo de trabajo eficaz estandarizado (*moodboard*- *shooting*- postproducción) y sobre todo, como foco central de este trabajo de fin de grado, la **creación de una página web** a modo de **porfolio** dónde potenciales clientes puedan visualizar los proyectos elaborados hasta el momento.

**Carme Cerviño Studio** está pensado como un modelo de negocio *freelance* totalmente viable como salida laboral aplicando los conocimientos adquiridos en la carrera de Bellas Artes.

## **PALABRAS CLAVE**

Fotografía creativa; Diseño Web; Marca Personal; Publicidad*; Freelance*.

## **SUMMARY**

This TFG exposes the creation process of a creative photography business focused on the advertisement industry: **Carme Cerviño Studio** (www.carmecervino.com).

We will review all the different steps, from the consolidation of an artistic style that is recognizable, the study of different referents both artistic and business-wise, the creation of an efficient workflow (*moodboard*- *shooting*postproduction), and as the center of this TFG, the design of a **website** that works as a **portfolio** where clients can view all the projects finished so far.

**Carme Cerviño Studio** is designed as a *freelance* business plan, totally realistic as a job opportunity applying the knowledge acquired in the Fine Arts career.

## **KEY WORDS**

*Creative photography; Web design; Personal Brand; Advertisement; Freelance.*

# **ÍNDICE**

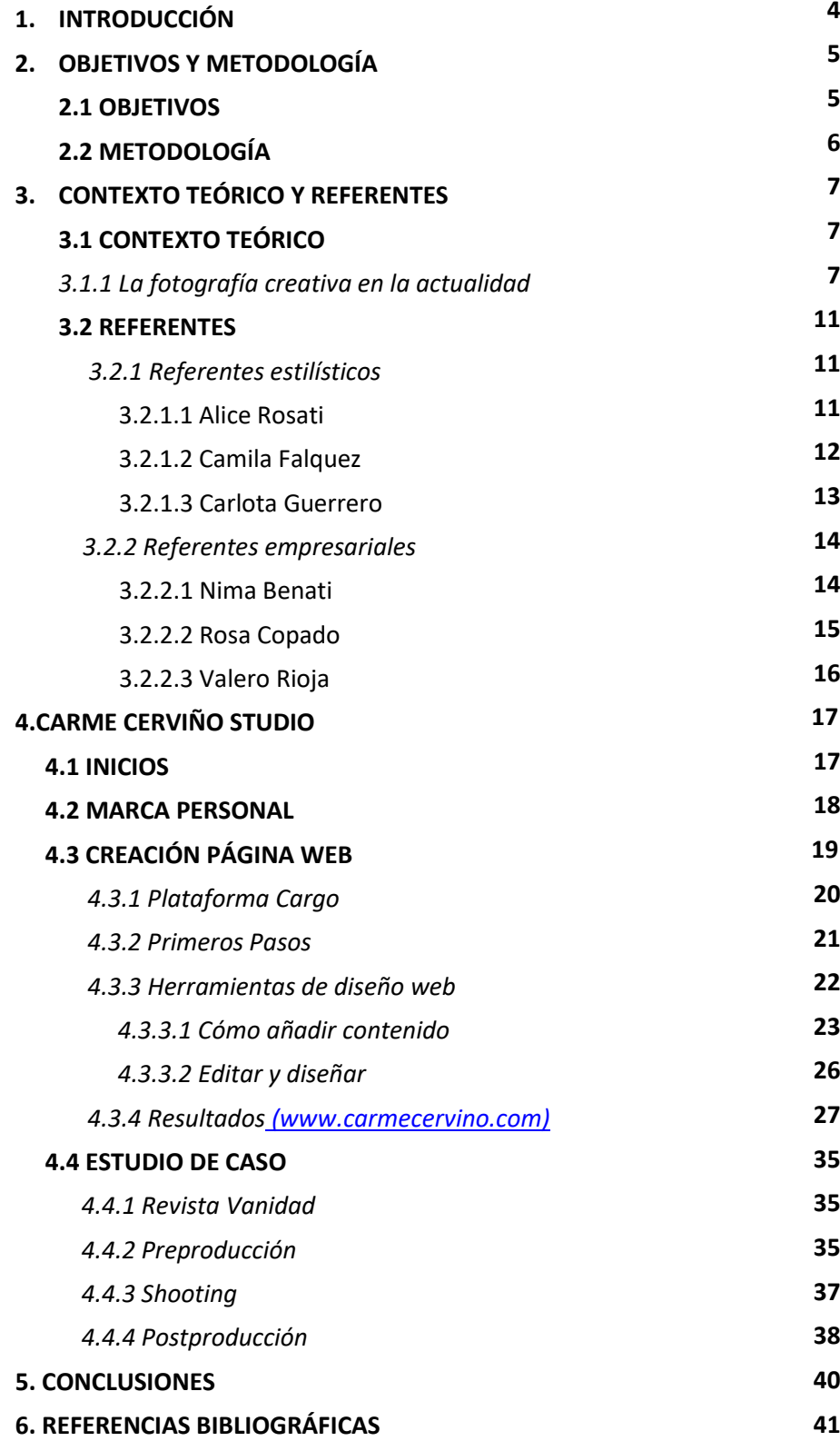

# **1. INTRODUCCIÓN**

Este TFG aborda consolidación de un modelo de negocio viable como fotógrafa creativa freelance. En concreto, la puesta en marcha de **Carme Cerviño Studio** y la creación de su página web (**carmecervino.com**) como salida laboral rentable aplicando los conocimientos creativos adquiridos durante el Grado.

Al iniciar este TFG me encuentro en una situación como fotógrafa creativa en la que empiezo a tener mis primeros clientes remunerados, un estilo visual bastante marcado y una serie de proyectos ya realizados y terminados; sin embargo no existe todavía un modelo de negocio consolidado ni un lugar donde poder ver el resultado del trabajo que desempeño. Es por este motivo que decido crear **Carme Cerviño Studio**. Comprendo la necesidad de diseñar un **sitio web** donde reunir dichos trabajos fotográficos a modo de porfolio y empezar a consolidar mi nueva **marca personal**. Para ello decido seguir los pasos y observar muy de cerca a otras fotógrafas creativas (y sus marcas) enfocadas al mundo de la publicidad y la moda tales como Alice Rosati, Camila Falquez o Rosa Copado.

Durante este proceso de exploración pretendo comprender con más claridad la figura del **fotógrafo creativo** y sus funciones dentro de la industria de la publicidad y la moda e informarme sobre las distintas posibilidades laborales reales para dichos profesionales en la actualidad.

Necesitaré aprender además a diseñar y desarrollar un **sitio web** dónde los potenciales clientes puedan explorar mi porfolio, mi currículum o ponerse en contacto a través de distintas vías y que sirva para darle un formato tangible a la marca.

 **Carme Cerviño Studio** es un gran socio para empresas o autónomos que busquen resultados fotográficos profesionales con un toque de originalidad y creatividad y su web [carmecerviño.com](http://www.carmecerviño.com/) es la forma perfecta de presentar la marca al público.

# **2. OBJETIVOS Y METODOLOGÍA**

### **2.1 OBJETIVOS**

El objetivo principal de e este TFG es la creación y puesta en marcha de **Carme Cerviño Studio (www.carmecerviño.com)**: un modelo de negocio viable como fotógrafa creativa freelance enfocado a la creación y desarrollo de proyectos publicitarios. Para ello lo más importante es:

• Diseñar y hacer pública una **página web** para consolidar la marca. Funcionará a modo de porfolio donde los potenciales clientes de **Carme Cerviño Studio** puedan visionar un recopilatorio de los proyectos desarrollados hasta el momento y ponerse en contacto para poder contratar dichos servicios.

•

Partiendo de este eje principal, nacen los siguientes objetivos secundarios:

- Consolidar un **estilo fotográfico y creativo** reconocible en el que confluyan mis referentes artísticos, permitiéndome poner en práctica los conocimientos adquiridos durante el grado, con los patrones base del mundo de la moda y la publicidad, pudiendo así comercializar mis servicios.
- Investigar las distintas **salidas laborales** en la industria de la publicidad y la moda en la actualidad, así como crear un **listado de referentes** de los que poder aprender y observar para utilizar aquellos recursos que considere eficaces en mi propio negocio y en el diseño de mi página web.
- Perfeccionar un **flujo de trabajo** que me permita abarcar de la forma más eficaz posible las tres partes principales del proceso de este tipo de proyectos publicitarios: *preproducción (brainstorming*, creación de *moodboards* o propuestas, preparar *props*, organizar todo lo necesario para el día del *shooting*, etc) jornada/s de *shooting* y *postproducción*  (selección y edición de material, retoques, copias de seguridad, etc.)

### **2.2 METODOLOGÍA**

Este TFG arranca con una fase inicial **de investigación de la situación actual de la fotografía creativa** en el mercado. Para ello buscaremos ejemplos prácticos de salidas laborales actuales dentro de la industria de la publicidad y la moda.

A continuación se procederá a la **elaboración de un listado de referentes** tanto a nivel creativo como empresarial, observando sobre todo el desarrollo de su marca personal como negocio rentable y la disposición y diseño de sus **páginas webs** y RRSS.

Una vez analizados dichos referentes, procederemos a la parte más esencial de este proyecto: El **diseño y publicación del sitio web** [\(www.carmecervino.com\)](http://www.carmecervino.com/) que consolide la marca **Carme Cerviño Studio**, en el que recopilar todos los proyectos realizados hasta el momento a modo de porfolio donde potenciales clientes puedan visualizar de forma sencilla mis trabajos.

Una vez concluida esta fase, y con el fin de experimentar un ejemplo práctico con clientes reales, explicaremos brevemente la **elaboración de un proyecto**

**real,** en este caso: una editorial de moda para la revista madrileña VANIDAD. Explicaremos brevemente los servicios ofrecidos por **Carme Cerviño Studio** y los pasos a seguir en un *shooting*.

# **3. CONTEXTO TEÓRICO Y REFERENTES**

### **3.1 CONTEXTO TEÓRICO**

#### *3.1.1 La fotografía creativa en la actualidad*

Antes de la llegada de internet y redes sociales, más concretamente, antes de su utilización masiva por parte tanto de particulares como de empresas, en la industria de la publicidad únicamente se realizaban proyectos de fotografía creativa con el fin de lanzar una campaña completa al público en soportes como revistas, periódicos, vallas publicitarias, etc.

Hoy en día, teniendo en cuenta cómo ha cambiado (y sigue cambiando) el mercado gracias a la integración de internet como herramienta diaria, han surgido nuevas y más eficaces formas de llevar la publicidad y la experiencia de compra al consumidor a golpe de *click*, lo cual implica un incremento exponencial de la cantidad de imágenes (fotografía, video, ilustración...) que la industria necesita para cubrir la demanda constante de contenido a la que están sometidas empresas, pymes, autónomos o cualquiera que quiera hacerse un hueco y llamar la atención del comprador en el mundo digital.

*"El 74% de los consumidores compraron online en 2020 y seguirán haciéndolo en 2021." Redacción* Reason Why. (2021,2 de Marzo) Https://www.reasonwhy.es/.

*"The average person is now estimated to encounter between 6,000 to 10,000 ads every single day. With the figures nearly double that of 2007."*

Carr,S. (2021, 15 de Febrero) *How many ads do we see in a day in 2021?*. PPC Protect. https://ppcprotect.com/.

Podríamos afirmar, por lo tanto, que vivimos sin duda el momento histórico más fructífero para la industria audiovisual. Esto incluye, por supuesto, al fotógrafo creativo, convirtiéndolo en pieza clave para la creación de contenido tanto on-line como físico. A continuación veremos brevemente algunas de las posibilidades laborales para una marca como Carme Cerviño Studio.

**E-COMMERCE**: Desde hace ya un tiempo, los compradores nos hemos vuelto infinitamente más ágiles con el uso de la tecnología. Tanto es así, que las compras on-line (que antes nos parecían algo tan aparatoso) hoy en día se han convertido en una transacción de lo más común para el cliente medio de cualquier negocio que se haya digitalizado. Por ello, empresas como Inditex han apostado por un *e-commerce* muchísimo más trabajado, creativo y moderno. Estas bonitas imágenes en las que ahora hacemos *click* para comprar un pantalón de 7'99€ , antes únicamente las veíamos en medios físicos como revistas, carteles o grandes campañas. Sin embargo (y sirviendo de ejemplo) hoy en día Zara.com cuenta tanto con una plantilla de fotógrafos creativos *inhouse*, como con decenas de colaboradores *freelancers* por todo el mundo para crear el contenido de su web.

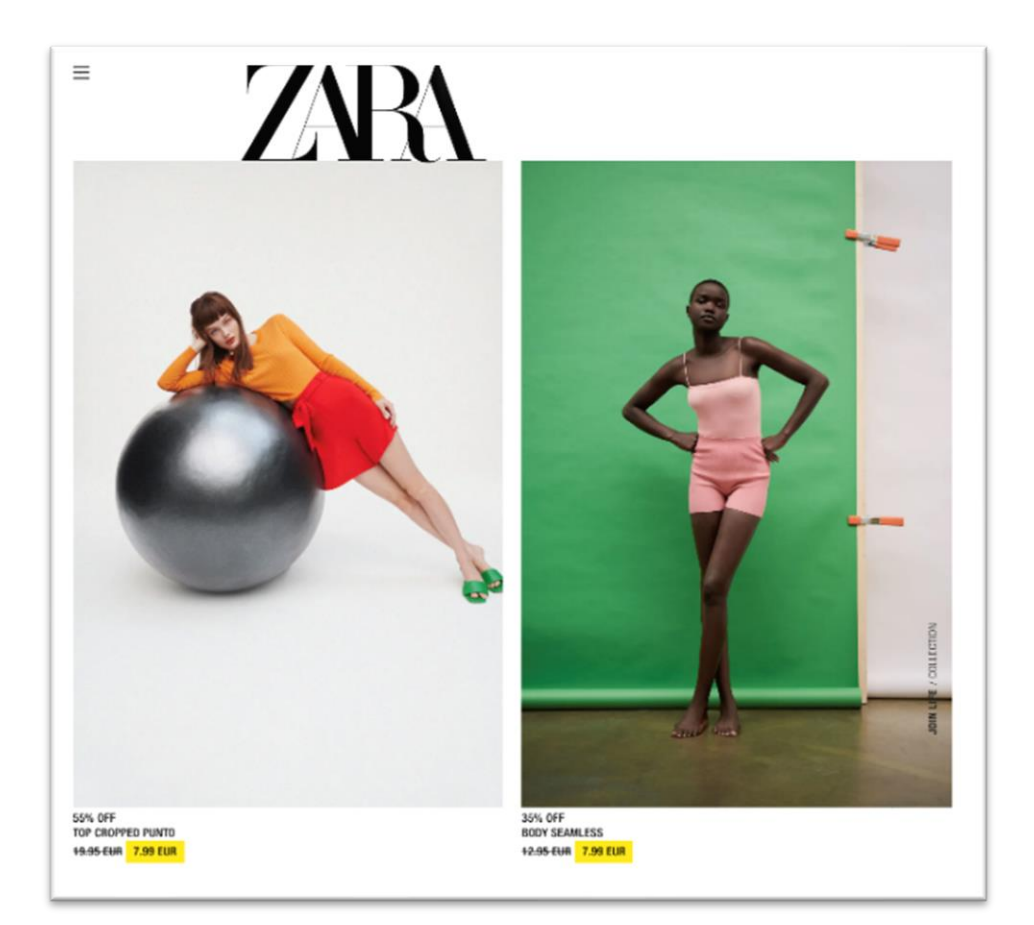

Zara.com, E-commerce, 2021.

> **PRENSA FISICA Y ON-LINE**: Del mismo modo que las empresas se han adaptado al proceso de digitalización para vender sus productos, los medios informativos que antes solo llegaban a nosotros en formato papel, ahora tienen sus propias plataformas on-line, en las cuales la velocidad de actualización del contenido ha aumentado exponencialmente. Para seguir el ritmo voraz de noticias, artículos y , en general, para acompañar la gran cantidad de palabras escritas que consumimos en dosis diarias y llamar la atención del lector entre tantísimas opciones, estos medios de prensa necesitan imágenes frescas y potentes.

> **PUBLICIDAD CON INFLUENCERS**: Otro de los nuevos nichos de mercado que se encuentra totalmente en auge es el de trabajar con *influencers* para crear

juntos contenido visualmente llamativo y cuidado con el fin de patrocinar algún producto o servicio. Es decir, no se trata del típico posado de celebridades sin más, sino que en este caso tenemos detrás de a una marca generalmente con un buen presupuesto dispuesta a invertir en la creación de dichas imágenes que tendrán luego gran repercusión en redes sociales y, por lo tanto, se verá reflejado en el número de ventas.

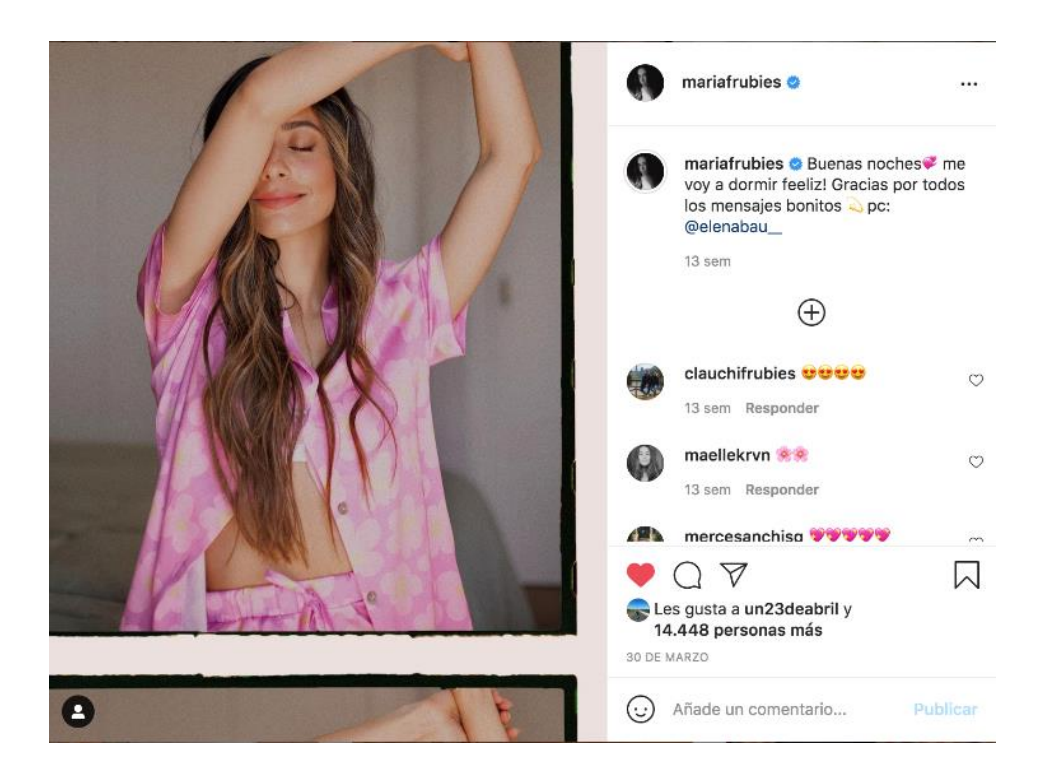

Elena Bau, María Fernández-Rubíes para The Are, 2020.

**CAMPAÑAS OFICIALES**: Aunque es un ejemplo de nicho de mercado más clásico, sigue funcionando con el mismo impacto a día de hoy. En este caso, podría tratarse de campañas para empresas pertenecientes a ámbitos completamente diferentes: automóviles, tecnología, deporte, administración pública, etc. Usaremos como ejemplo, una campaña de moda: Una campaña oficial se utiliza para lanzar una nueva gama o colección de productos o servicios al público mediante plataformas tanto físicas como digitales, y se tiende a invertir mucho dinero en que salga bien. Las grandes empresas de moda contratan a las mejores modelos, peluquería, *atrezzo*, estilismo etc que existen en el mercado para asegurarse de que el resultado final sea extremadamente profesional y podamos ver esas imágenes tan impactantes en las calles de cualquier ciudad, en las páginas de las mejores revistas y a lo largo y ancho de todas redes sociales que existen.

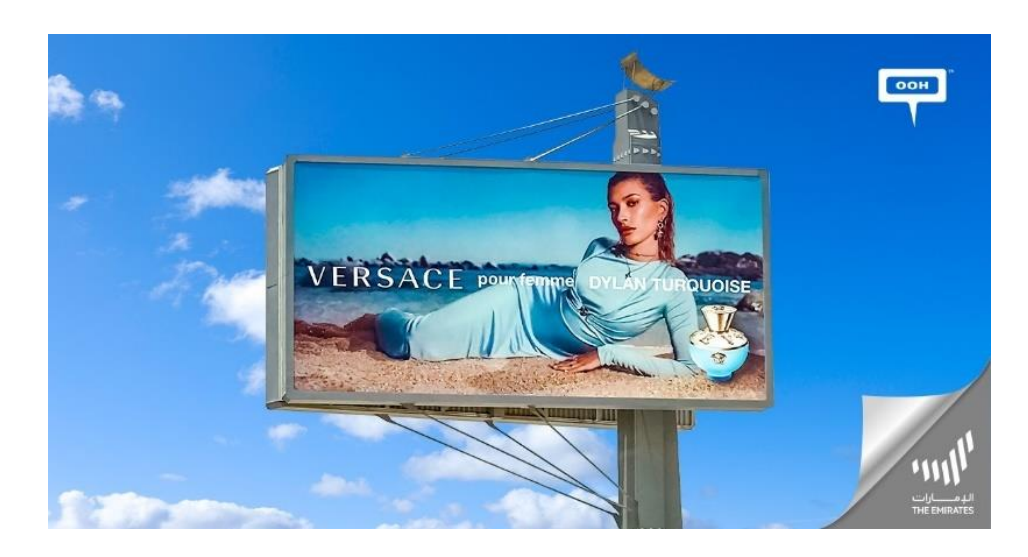

**INDUSTRIA MUSICAL**: Junto con la industria de la moda, quizás la industria musical sea aquella que más libertad creativa ofrece a un fotógrafo ya que los proyectos suelen ser muchísimo más imaginativos y arriesgados que en cualquier otro ámbito. Cada vez son más los músicos tanto exitosos como emergentes que buscan llamar la atención de sus oyentes con imágenes y videos potentes. En este caso podemos ver la llamativa portada del álbum "Revelación" de Selena Gómez, fotografiada por Camila Falquez.

Harley Weir, Hailey Beiber para Versace, 2020.

Camila Falquez, Portada almbum Selena Gómez, 2020.

Instagram Amazon España, 2020.

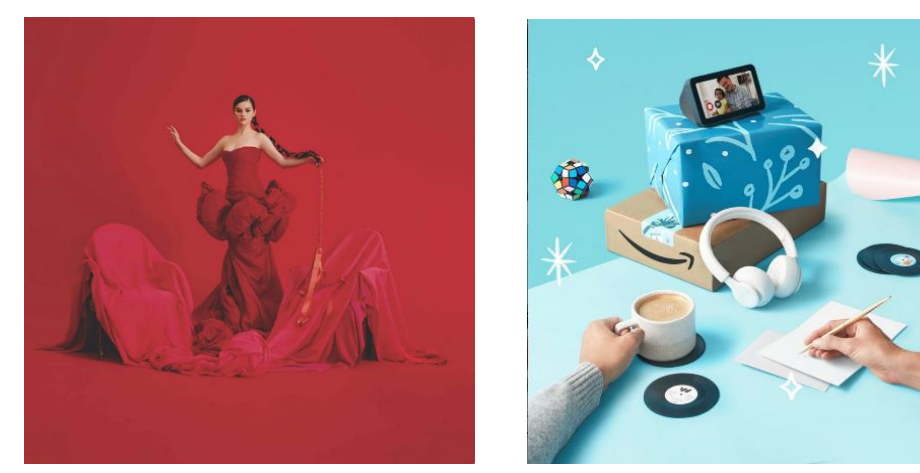

**CONTENIDO PARA RRSS**: Por último y, aunque exsiten muchos más ejemplos de nichos de mercado para fotógrafos creativos, vamos a hablar de una posibilidad que ha nacido y crecido al mismo ritmo que Instagram: la creación de contenido visual "para rellenar", es decir, lo que podríamos llamar un fondo de amario compuesto por imágenes corporativas, que no anuncian nada específico pero que sirven para mantener las redes sociales activas y a los potenciales clientes informados y atentos. Podemos ver el caso de esta imagen que Amazon España tiene colgada en su cuenta de Instagram.

#### **3.2 REFERENTES**

En este apartado procederemos a analizar distintos referentes distinguiendo entre dos categorías principales: referentes estilísticos y referentes empresariales.

#### *3.2.1 Referentes estilísticos*

A continuación veremos tres ejemplos de referentes estilísticos o creativos, es decir: tendremos en cuenta el estilo visual tanto de sus imágenes y proyectos como de sus páginas webs. Analizaremos los puntos más llamativos y personales de sus fotografías así como los elementos de sus webs que puedan servir como referencia la creación de [www.carmecervino.com.](http://www.carmecervino.com/)

#### 3.2.1.1 Alice Rosati

Alice es una fotógrafa y directora creativa de origen Italiano. Trabaja bajo su marca personal: Alice Rosati Studio [\(www.alicerosati.com\)](http://www.alicerosati.com/) (@alicerosatistudio). Destaco de Alice especialmente su página web, de un diseño precioso y muy intuitivo, pero sobre todo muy, muy visual. Al entrar en el link podemos ver directamente imágenes de todos los proyectos que Alice ha considerado importantes o destacables (lo cual nos permite comprender su estilo artístico de un solo vistazo) y, pinchando en cada una de ellas, accedemos al contenido íntegro de dicho trabajo.

Su logo "ALICE ROSATI" así como el menú inicial viajan con nosotros siempre entremos en el proyecto que entremos, de forma que siempre tenemos en el lado superior izquierdo de nuestras pantallas el mismo esquema o esqueleto principal que nos permite navegar.

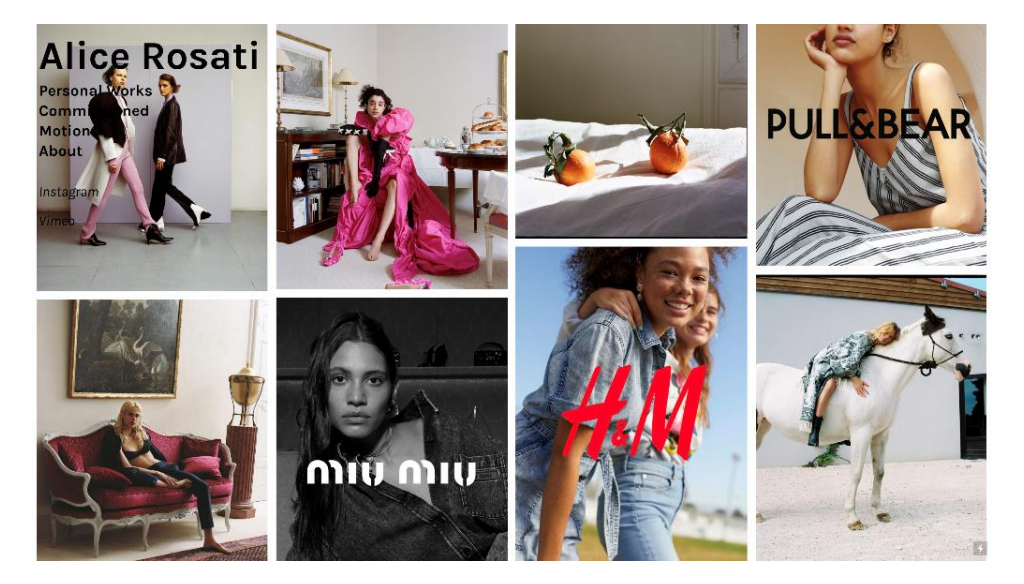

Alice Rosati, www.alicerosati.com, 2021.

Otro de los elementos a destacar de Rosati es el uso de **tonos apastelado** y suaves en sus imágenes, así como la presencia de múltiples y variados coloridos en las mismas. Alice trabaja casi siempre con mujeres, tratando una feminidad de movimientos suaves y fluidos pero miradas casi siempre desafiantes.

En su faceta como directora creativa, destaca por crear escenarios casi oníricos y trabajar siempre con set designers con mucho renombre y talento para ello. Alice recrea normalmente **escenas bizarras** a través elementos como el estilismo, props escenográficos o posturas extrañas.

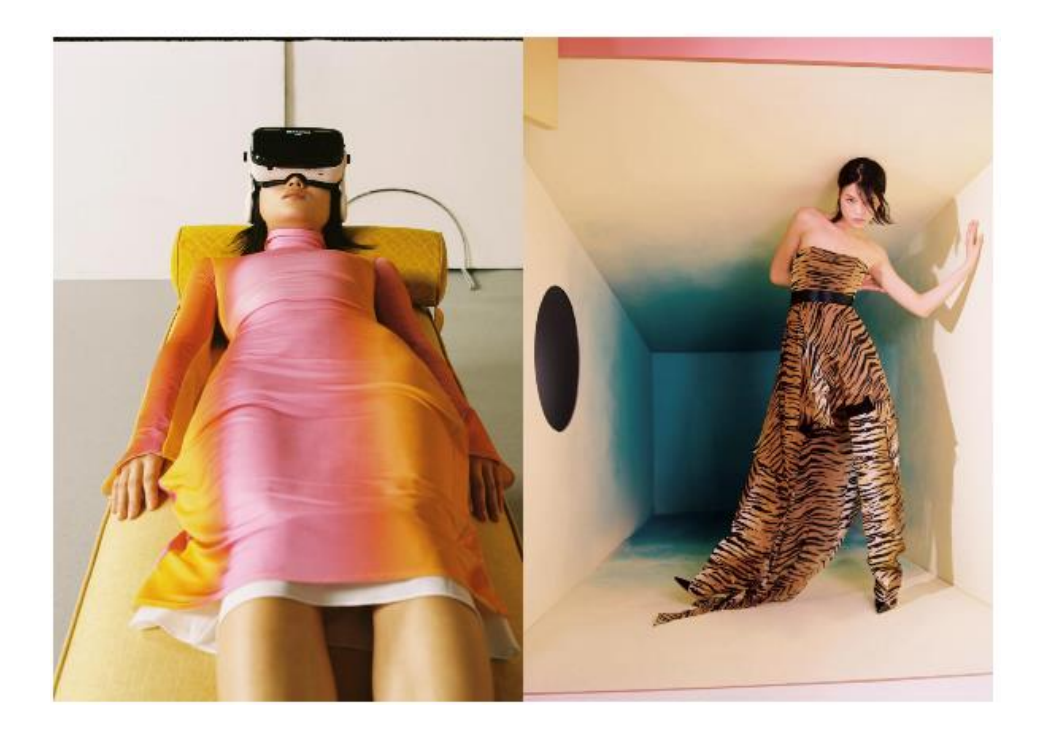

Alice Rosati, Vogue Hong Kong, 2019.

#### 3.2.1.2 Camila Falquez

Camila Falquez es también una fotógrafa y directora creativa en este caso de origen mexicano y residente en New York. Su marca personal o estilo creativo es extremadamente reconocible siendo esto precisamente lo que convierte a Falquez en una profesional altamente demandada por la industria internacional actualmente.

Personalmente, tanto la **marca** de Camila ( y lo que ha ido consiguiendo con ella) como su página web me parecen de gran interés. De estilo diáfano y minimalista, siempre con un toque de color, **la web de camila**, así como la de Rosati, muestra de un solo vistazo un resumen de su trabajo tan colorido y especial. De nuevo, vemos el nombre de la autora (símbolo de su marca personal) en todo momento a en la parte superior izquierda de la pantalla, en

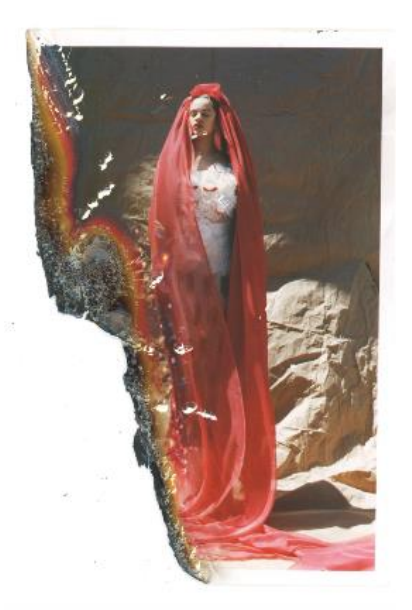

Camila Falquez, Rosalía para The Fader,2020.

Camila Falquez, [www.camilafalquez.com,](http://www.camilafalquez.com/) 2021. este caso en un color melocotón muy peculiar, que nos lleva al inicio de la web cada vez que deseemos salir de un proyecto específico y volver a visionar el menú principal.

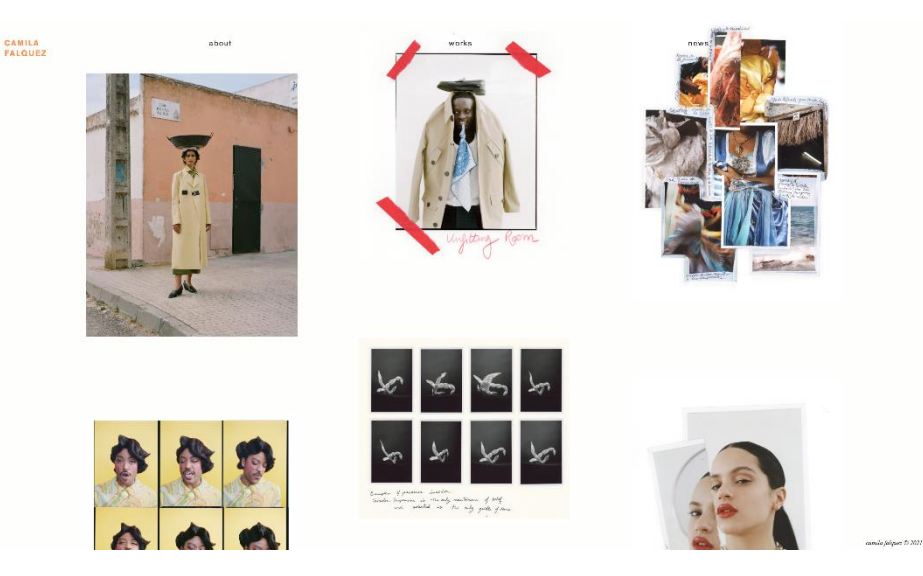

Otro de los elementos más interesantes de esta autora, además del absolutamente obvio dominio del color y la simetría, es el uso de la plasticidad en sus imágenes. Navegando en su web podemos observar fotografías rasgadas, quemadas, pintadas, con notas escritas a mano, pegadas con adhesivos… Lo cual aporta a la obra un valor añadido para las marcas y empresas dispuestos a contratar sus servicios y un toque visual muy original para el espectador.

#### 3.2.1.3 Carlote Guerrero

Carlota Guerrero es quizás la fotógrafa creativa española (Barcelona, 1989) con más renombre a nivel mundial, habiendo trabajado para marcas como Givenchy, Mugler, Dior o Helmut Lang, así como con artistas de la talla de Solagne knowels o Rupi Kaur.

Del estilo de Guerrero, destacan claramente la **oda a la mujer** en todas sus formas, colores y apariencias, así como la presentación de la misma de un modo **onírico** y empoderante. Apareciendo siempre como diosas en la obra de Carlota, las mujeres retratadas rebosan sororidad y feminismo, así como una fuerte energía femenina tanto en la suavidad de sus formas, como en la fuerza de sus miradas.

Es también muy característico de la artista retratar siempre de **forma simética** a sus modelos. Equilibrando siempre el peso de la imagen a partes casi iguales y repitiendo elementos casi como un patrón en prácticamente la totalidad de su obra.

Los tonos pastel y las composiciones tan cuidadas, así como el uso de una iluminación casi siempre suave y envolvente hacen que fotografía de Guerrero funcione casi como un **elemento meditativo**, lo cual está íntimamente ligado con gran parte del contenido de Carme Cerviño Studio, siendo también muchas de mis imágenes un intento de transmitir paz y serenidad.

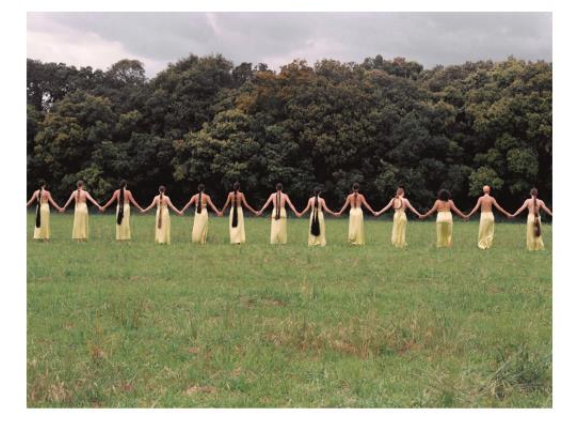

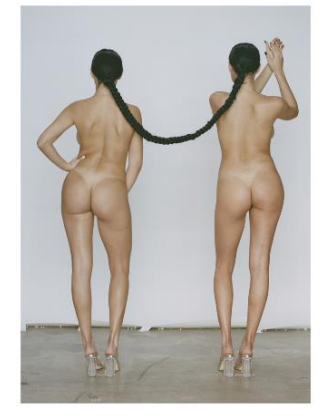

Carlota Guerrero, Campaña para Paloma Wool, 2019.

Carlota Guerrero, *Sisters,* 2019.

#### *3.2.1 Referentes empresariales*

Por otra banda, trataremos otros tres referentes cuyo interés, en este caso, se reduce al ámbito empresarial o de modelo de negocio, ya que personalmente, ni su estilo fotográfico ni sus páginas webs son de especial interés para Carme Cerviño Studio.

3.2.1.1 Nima Benati

Nima es quizás la fotógrafa internacional femenina más joven y más reconocida por las grandes marcas. A sus 28 años, Benati ha trabajado con empresas de la talla de Dolce and Gabanna, Elisabetta Franchi, Vanity Fair, Vogue o Guess ente otras.

De su **modelo de negocio** me parece destacable y, sobre todo, un ejemplo a seguir su gran empeño por llegar alto, atreverse siempre a probar cosas nuevas y apuntar siempre a las marcas de mayor prestigio. La italiana se ha labrado totalmente sola su propio camino, no habiendo recibido apenas clases de fotografía o arte, siempre tuvo claro que con mucha prácita y dedicación podía llegar a disparar las portadas de las mejores revistas y las campañas de las más renombradas marcas del mercado. Benati es sin duda alguna un ejemplo del estilo de **negocio freelance** que cualquier millenial soñaría, hecha a si misma gracias al **mundo digital**, que le ha servido como lanzadera para conseguir que

sus imágenes llegasen a todos los rincones del planeta, icluyendo los despachos y oficinas de las más prestigiadas empresas en las que finalemente ha conseguido colarse y llamar la atención.

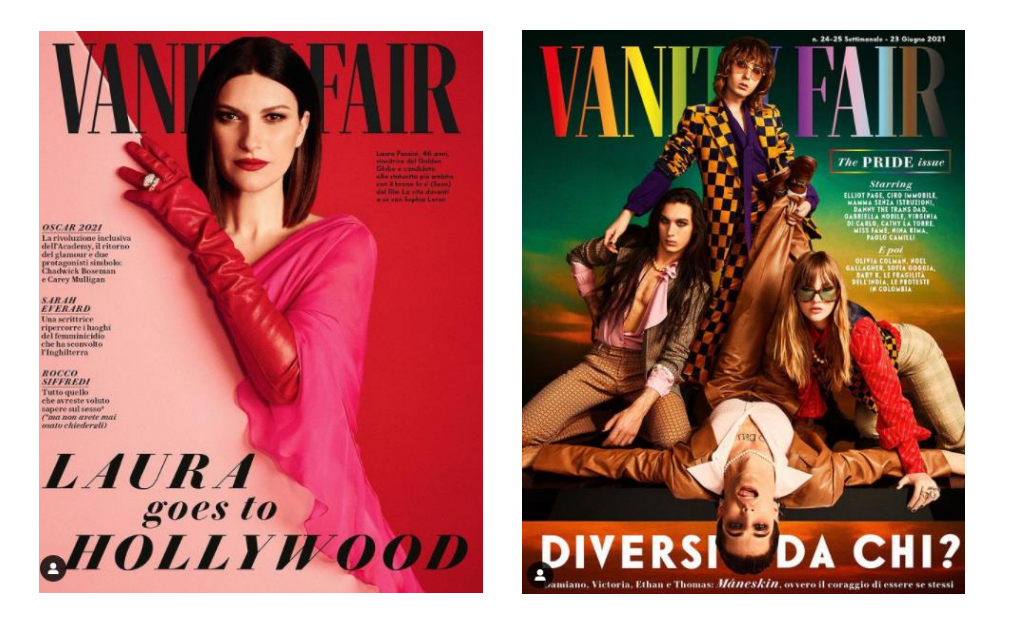

Nima Benati, Laura Pausini para Vanity Fair, 2020.

Nima Benati, Manëskin para Vanity Fair, 2021.

#### 3.2.1.2 Rosa Copado

En los últimos años especialmente, la andaluza Rosa Copado ha conseguido hacerse un hueco en la insdustria de la publicidad hasta convertir su nombre en uno de los más sonados entre las grandes marcas y , sobre todo, las redes sociales. Copado tiene un estilo fotográfico clásicamente femenino y sutil, con matices minimalistas y pomposos, que ha conseguido llamar la atencion de empresas como El Corte Ingles, Booby Brown o Stradivarius.

Rosa, así como su estilo, desprende **frescura y juventud**, y lo refleja en su trabajo y en la elección de sus modelos, entre las cuales figuran influencers como María Pombo, que mueve a más de 2 millones de followers. Una de las estrategias de esta creativa para ganar popularidad en los últimos años ha sido la de **colaborar con diversas influencers** y creadoras de contenido millenials, que se manejan como pez en al agua en las redes sociales llamando la atención de millones de personas, y por lo tanto, de las marcas. Alli donde hay muchas miradas fijadas en un mismo punto, las empresas acuden a toda velocidad.

La marca personal de Rosa está extremadamente ligada a su personalidad, colgando asiduamente fotografías de si misma**, participando en podcast** o trabajando con influencers (que relatan en redes su vida personal) la andaluza ha conseguido **ganarse el cariño de su público**, haciéndonos creer que la conocemos como si fuese nuestra amiga. Esta estrategia (muy, muy millenial) es tan cercana y resulta tan familiar, que consigue niveles de efectividad que muchas publicaciones en revistas o medios con el nombre del fotógrafo escrito en una esquina jamás habrían conseguido en tan poco tiempo.

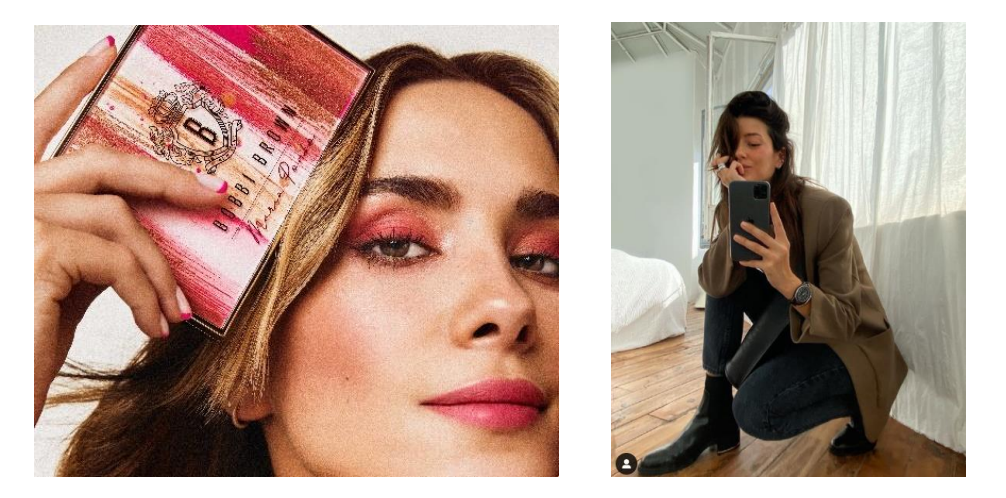

Rosa Copado, María Pombo para Bobbi Brown, 2021.

Rosa Copado, *Selfi* de Rosa Copado, 2020.

#### 3.2.1.3 Valero Rioja

Valero Rioja, zaragozano de nacimiento, ha conseguido **hacer de su marca personal todo un éxito** en los últimos tiempos. Su estrategia publicitaria para llamar la atención de marcas y grandes empresas es una mezcla entre un camino clásico (conseguir que te represente una buena agencia de talentos) y lo innovador: convertirte en un todo un celébrity por ti mismo.

Los que seguimos a Valero en redes sociales, llegamos a su cuenta porque sus fotografías son buenas, de hecho, muy buenas (especialmente los retratos), pero nos quedamos porque Rioja es de lo más divertido con su contenido. Habitualmente podemos verle en RRSS (**siempre muy cercano**) bromeando en el set con las famosas, contando anécdotas divertidas en stories sobre sus shootings o compartiendo su vida personal, su bonita casa, su mascota…. Tanto interés despierta que las propias revistas escriben sobre él a la vez le llaman para fotografiar sus reportajes y campañas. Valero se ha convertido en el mejor **aliado de Instagram** y , por supuesto, de todas las celebridades a las que retrata.

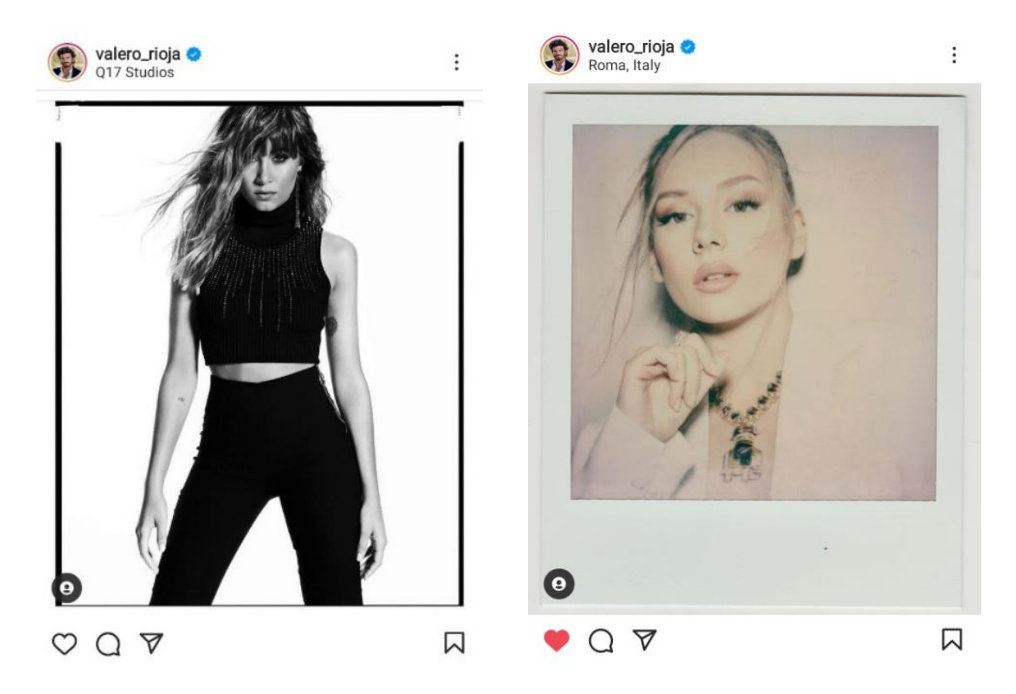

Valero Rioja, retrato de Aitana, 2020.

Valero Rioja, retrato de Ester Expósito, 2021.

# **4. CARME CERVIÑO STUDIO**

### **4.1 INICIOS**

Cuando terminé la carrera de Bellas Artes (hace un par de años) mi TFG estaba pensado como la realización de un porfolio fotográfico. Sin embargo, según producía más fotografías en búsqueda de un estilo que me representase e intentaba mejorar las habilidades técnicas que había comenzado a adquirir durante el grado sobre fotografía, comenzaron a surgirme los primeros encargos (totalmente informales).

Fue cuando una compañera de carrera me pidió que fotografiase su colección de moda (que era su trabajo de final de grado) cuando se comenzó a despertar en mi un interés por la fotografía publicitaria, más concretamente la relacionada con la industria de la moda. Comprendí que las diferentes asignaturas que había cursado en Bellas Artes habían creado un enorme imaginario visual en mi cabeza sin apenas ser consciente. Empecé a darme cuenta del dominio del color, texturas, formas y composición que había adquirido dibujando, moldeando y pintando. Asi como también fui consciente de la enorme cantidad de referencias visuales almacenadas en mi cerebro gracias a asignaturas como historia del Arte, historia del cine… y me di cuenta de la gran facilidad que esto me aportaba ala hora de fotografiar.

Por motivos personales me vi obligada a atrasar la realización de mi TFG, y durante ese tiempo (al acabar el grado) me fui a Madrid a cursar el Máster Internacional de fotografía de Moda en la escuela EFTI. Una vez alli pude comprobar que las personas que habíamos cursado carreras creativas como Bellas Artes efectivamente teníamos no solo más facilidad creativa sino también más valor en el mercado real. En ese momento, según mejoraba mi técnica y aprendía a profesionalizarme, llegaron los primeros clientes reales con sus correspondientes primeras experiencias de proyectos remunerados. **Nace así la necesidad de crear mi marca personal** como fotógrafa asentando las bases de mi estilo creativo y y reuniendo mi obra hasta el momento bajo un mismo nombre: **CARME CERVIÑO STUDIO**.

### **4.2 MARCA PERSONAL**

Durante mi curso en EFTI trabajamos muy exhaustivamente el **estilo personal** o sello creativo de cada uno, siendo el objetivo principal conseguir que nuestras fotografías fuesen reconocibles a ojos del espectador, como por ejemplo sucede al ver una imagen de Carlota Gerrero y saber al momento que es suya.

Poco a poco empecé a ver en mis imágenes elementos repetidos como un patrón, siguendo un hilo conductor, y entendí también de dónde los había sacado. La **plasticidad de las imágenes** reconocible en estilo de Camila falquez, el **minimalismo y toque onírico** de Carlota Guerrero o los **colores apastelados**  y las mujeres fuertes de Alice Rosati comenzaron a verse reflejadas en mi obra. Gracias a haber cursado asignaturas de pintura, ahora puedo intervenir en mis fotografías pintándolas y moldeándolas a mi gusto. Con dibujo comprendí mejor la caída de la luz en un rostro humano, los volúmenes que esta genera y la belleza de las texturas que ahora consigo ver con facilidad antes de fotografiar un elemento. La historia del arte, en especial la etapa renacentista, provocó en mi un interés hasta etonces subconsciente por un cierto tipo de **belleza casi botticelliana**, escogiendo siempre que puedo modelos que recuerdan a la famosa Venus. Comprendí que sin buscarlo, tenía ya un estilo bastante reconocible y que , además, empezaba a tener cierto éxito entre mis primeros clientes.

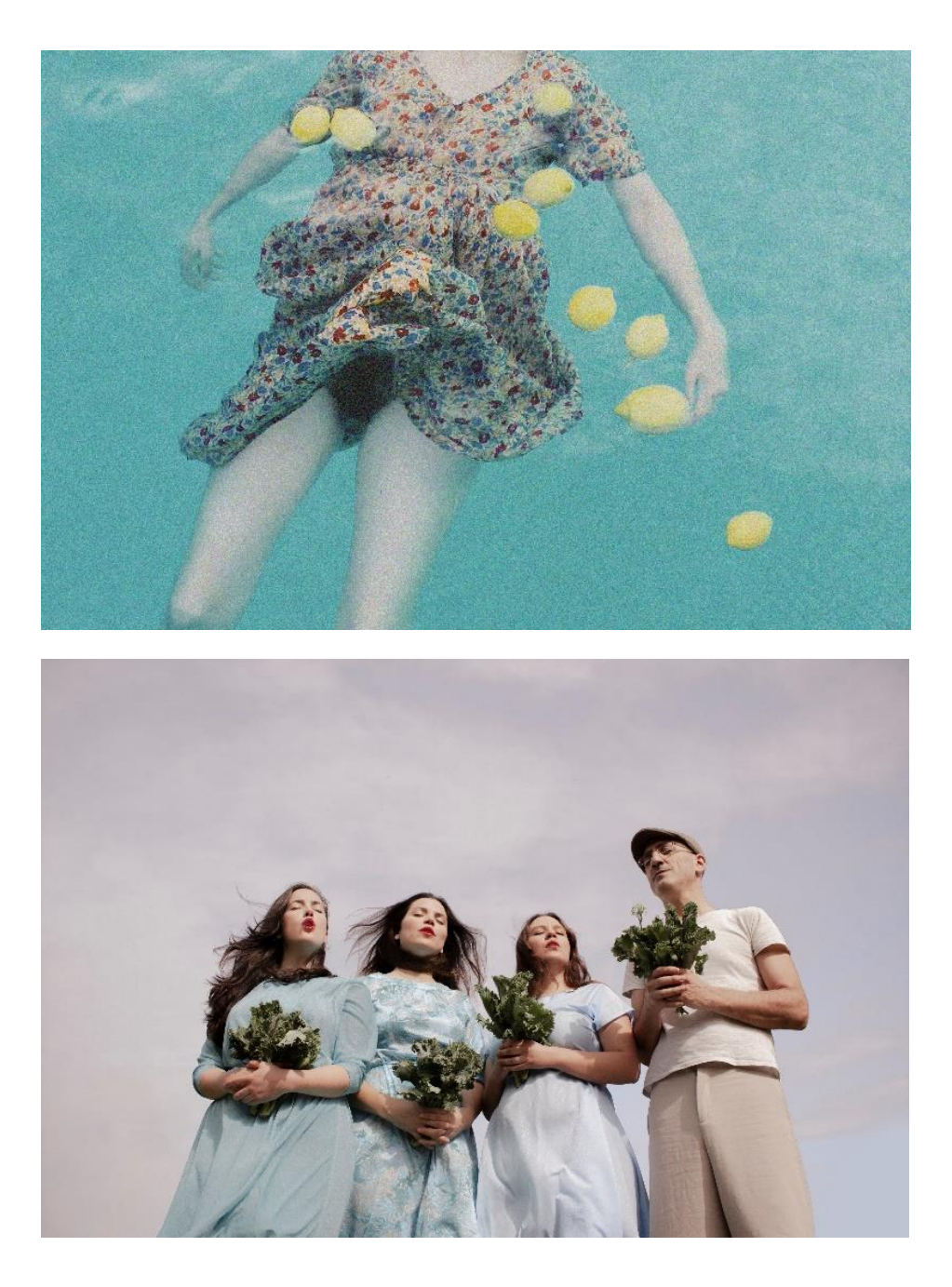

Carme Cerviño, El Hilo de Ardiadna, 2018.

Carme Cerviño, Tour Vacanal, 2019.

## **4.3 CONSTRUCCIÓN PÁGINA WEB**

Con la llegada de la nueva marca personal como fotógrafa creativa CARME CERVIÑO STUDIO y teniendo ya marcadas las bases del estilo creativo que me definen, llega también la necesidad de **crear un sitio web** donde reunir todos mis trabajos y dar la información necesaria a potenciales clientes tanto sobre mi trayectoria profesional como datos de contacto que faciliten la comunicación, consolidando de esta manera la marca personal recién creada y dándole forma física y tángible al negocio.

Como hemos podido ver en el apartado "referentes", las grandes fotógrafas profesionales que trabajan con empresas y marcas de gran renombre (y presupuesto) tienen en común el uso de una página web como porfolio público accesible a cualquiera que sienta interés por su obra. Algunos de los referentes analizados (sobre todo aquellos cuya estrategia de publicidad se basa en crear cercanía con el público millenial) además de web, tienen redes sociales como instagram en las que cuelgan sus fotografías y su vida personal. Esta es una posibilidad que eno descarto para nada en un futuro, y de hecho si la marca sigue funcionando es una de las estrategías de marketing que tengo en mente a la hora de escalar el negocio, pero por el momento mi obra/porfolio pretende estar totalmente centralizada únicamente en el sitio web de la marca.

A continuación comenzaremos en proceso de creación de la página web de CARME CERVIÑO STUDIO y analizaremos los pasos a seguir para recoger el material reunido hasta el momento y convertirlo en un porfolio on-line.

He escogido la plataforma **Cargo.site**, especializada en páginas para profesionales creativos, para empezar a construir una web desde cero.

#### *4.3.1 Plataforma "Cargo"*

Cargo.site es una plataforma online que permite al usuario crear un página web desde cero. Esta empresa con base el Los Ángeles nació como alternativa para que profesionales diversos del mundo de la creatividad pudiesen contruir páginas web visualmente más atractivas y funcionales, teniendo en cuenta que el centro de estos negocios son las imágenes y adaptándose a ello a la hora de diseñar la plataforma. Tanto es así que en un principio el usuario debía demostrar, enviando algunos de sus proyectos al mail de Cargo que, en efecto, su profesión pertenecía al mundo del arte. Hoy en día, este requisito ya no es necesario para formar parte de Cargo, pero si es cierto, que el uso de su plataforma no tiene apenas sentido para ningún otro tipo de negocio que no sea mayoritariamente visual.

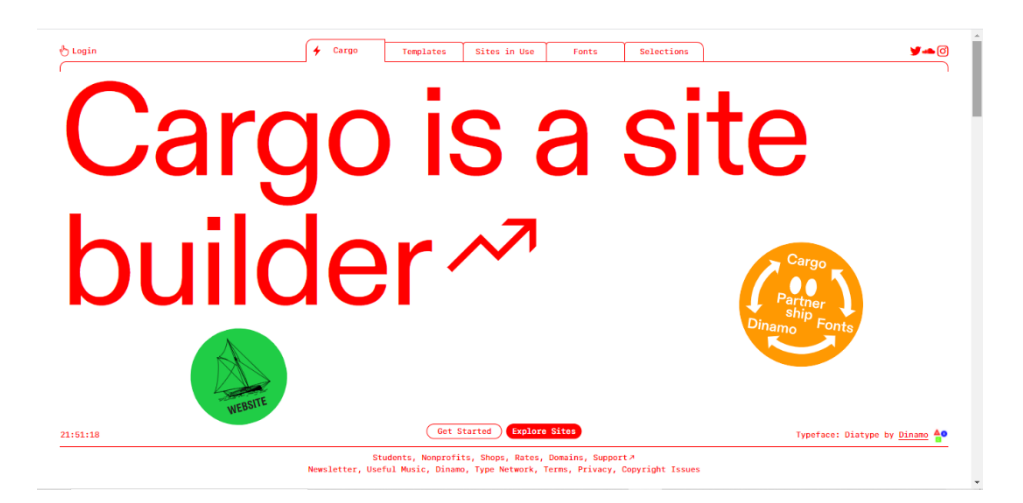

#### *4.3.2 Primeros pasos*

Lógicamente, lo primero que debemos hacer al entrar en Cargo.site si queremos diseñar nuestra propia página y utilizar sus servicios para ello, será **crearnos una cuenta**. Para ello necesitamos una dirección de e-mail y una contraseña que nos servirán más tarde para acceder a nuestra web y continuar editándola.

Cuando se comienza a **construir una web**, sobre todo una cargada de imágenes, lo primero que necesitamos todos aquellos que no somos programadores o informáticos profesionales es lo que en inglés se llama un *template,* es decir, una plantilla. En cualquier plataforma de diseño web, este será el primer paso y la primera decisión importante ya que estamos dando forma al estilo visual general de nuestra web. En este caso, y teniendo en cuenta que uno de mis referentes a nivel de sitio web es **Alice Rosati**, escogeremos una plantilla cuya página de inicio nos permita visionar imágenes de todos los proyectos subidos a modo de porfolio, pudiendo hacer click en cada una de llas para acceder al proyecto deseado y verlo al completo.

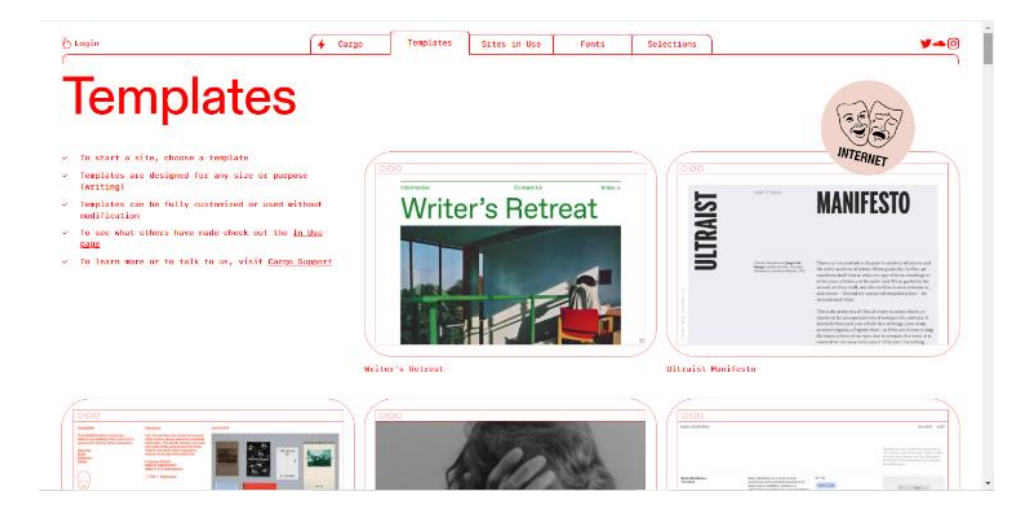

Cargo.Site, Página de Inicio, 2021.

Cargo Site*, Templates*, 2021.

### *4.3.3 Presentación de las herramientas de diseño web*

Una vez elegida la plantilla deseada, lo primero que nos pide Cargo es establecer un nombre provisional para el sitio web. Más adelante procederemos a conseguir un dominio con el nombre oficial de la marca, sencillo y que suene bien. Por el momento, la propia plataforma nos genera un dominio provisial del tipo [www.carmecervino.cargo.site.](http://www.carmecervino.cargo.site/) Es con esta dirección (y con la web en proceso todavía en modo privado, es decir, sin publicar en internet) con la comenzaremos a trabajar y a editar sobre la plantilla que acabamos de escoger.

Nada más abrir esta plantilla, nos encontramos con un prototipo de web básico sobre el que podemos empezar a cambiar y editar pequeñas cosas (la siguiente imagen es lo que vemos en pantalla a estas alturas del proceso). Para ello utilizaremos siempre la **caja de herramientas** de la plataforma que nos aparece **siempre a la derecha de la pantalla**.

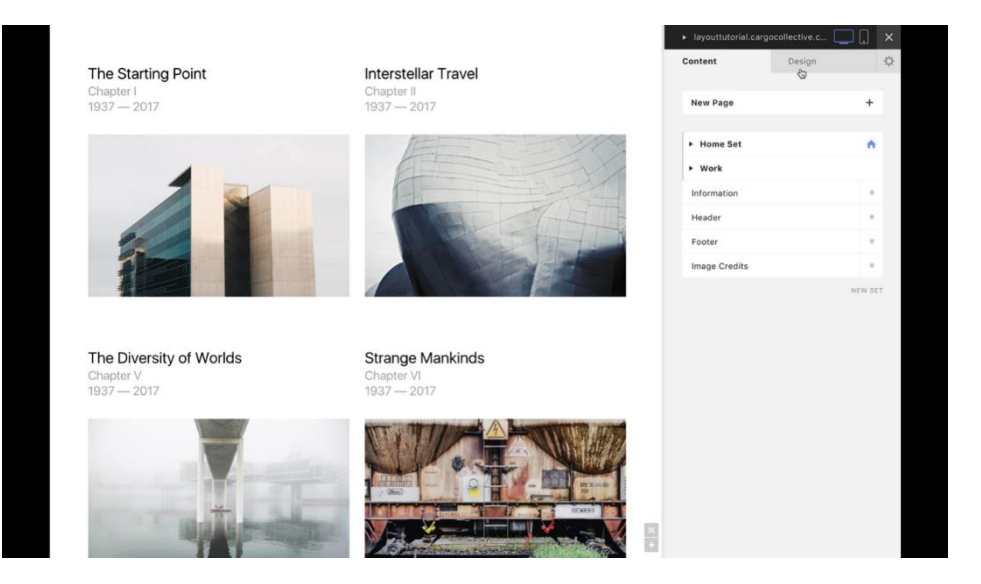

En la imagen podemos ver el estado incial de una plantilla, lógicamente repleta de imágenes que nada tienen que ver con Carme Cerviño Studio, con su correspondiente caja de herramientas a la derecha.

Como podemos observar, esta caja de herramientas se divide en dos apartados principales (especificados en las dos pestañas de la parte superior), siendo las mismas: "**Contenido**" y "**diseño**".

En el apartado "contenido" podremos añadir nuevas páginas a la web y llenarlas de textos e imágenes mientras en el apartado "diseño" lo que haremos será darle la forma visual deseada a ese contenido.

Cargo Site, Plantilla elegida para el diseño web + caja de herramientas, 2021.

### 4.3.3.1 Cómo añadir contenido

En la pestaña de **contenido** trabajaremos siempre con la **estructura del web**, coformada por *pages* o "**páginas**" en castellano.

En cada una de estas páginas ( que inicialmente veremos en blanco) podemos añadir, empezando por lo más sencillo, **textos** e **imágenes** que empezarán a darle forma a una web.

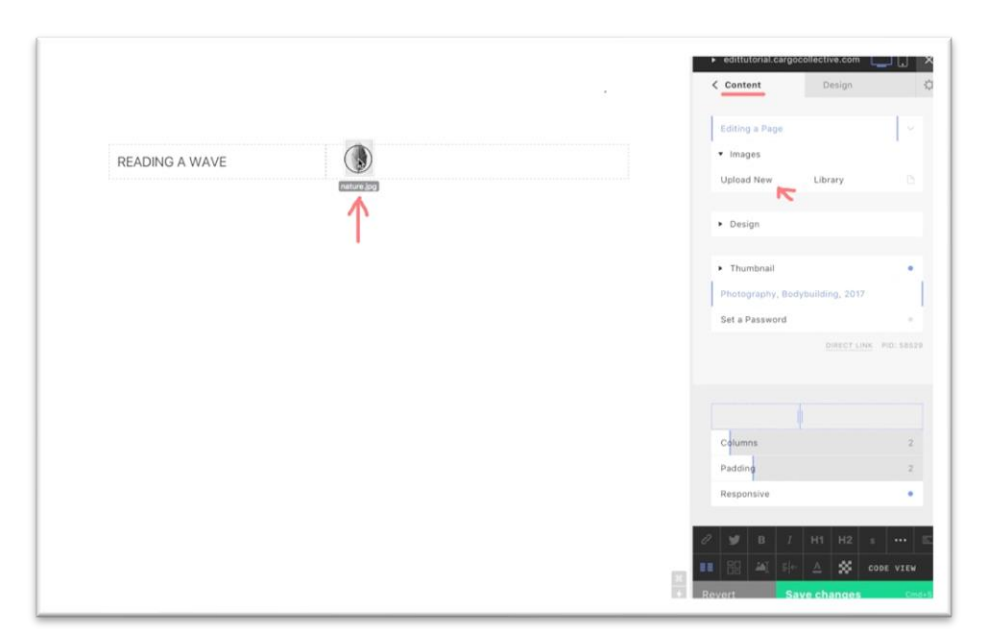

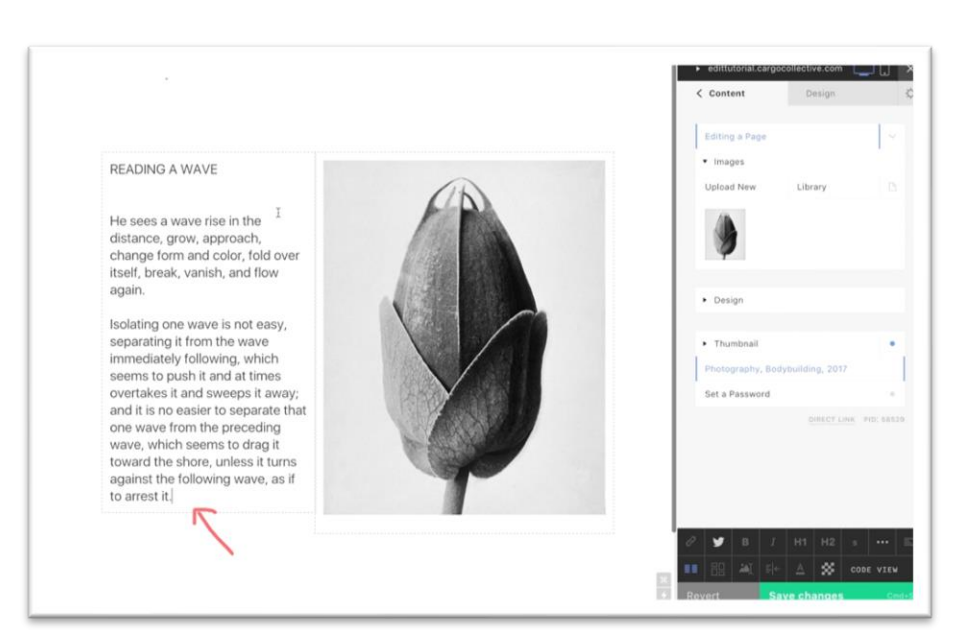

Cargo Site, Cómo añadir imágenes,2021.

Cargo Site, Cómo añadir texto, 2021.

Una vez sabemos cómo añadir imágenes y textos tenemos ya una base para empezar a crear nuestras páginas. Si observamos con atención cualquier web podemos ver como todo se resume en el uso más o menos adornado de estos dos elementos. Por ejemplo, la **página principal** de una web como la de Zara.com no es más que una galería de **imágenes** donde vemos los productos y varios **textos** que funcionan uno como menú, otro como título de la web y otro como *footer*. Si hacemos *click* en uno de los productos el enlace nos lleva a una **página secundaria** donde, de nuevo, vemos imágenes del producto y normalmente un breve texto explicativo sobre las cualidades del mismo.

En resumen, estos dos elementos son los **pilares base** pasa la construcción de cualquier web.

Otro de los contenidos que podemos añadir a una web es una **galería** de imágenes. En este caso Cargo nos ofrece diferentes formatos, desde los más clásicos tipo cuadrícula hasta algo más interactivo como el formato *slideshow* en el cual hemos de hacer *click* en una flecha para pasar a la siguiente imágen.

La introducción de una **galería** de imágenes en una web nos permite por ejemplo crear una página principal como la de Alice Rosati o Camila Falquez (ver el apartado "referentes") compuesta por una **galería de imágenes** que funciona a modo de **porfolio**, donde poder ver una imagen representativa de cada proyecto y de este modo entender de un solo vistazo el estilo fotográfico de las artistas.

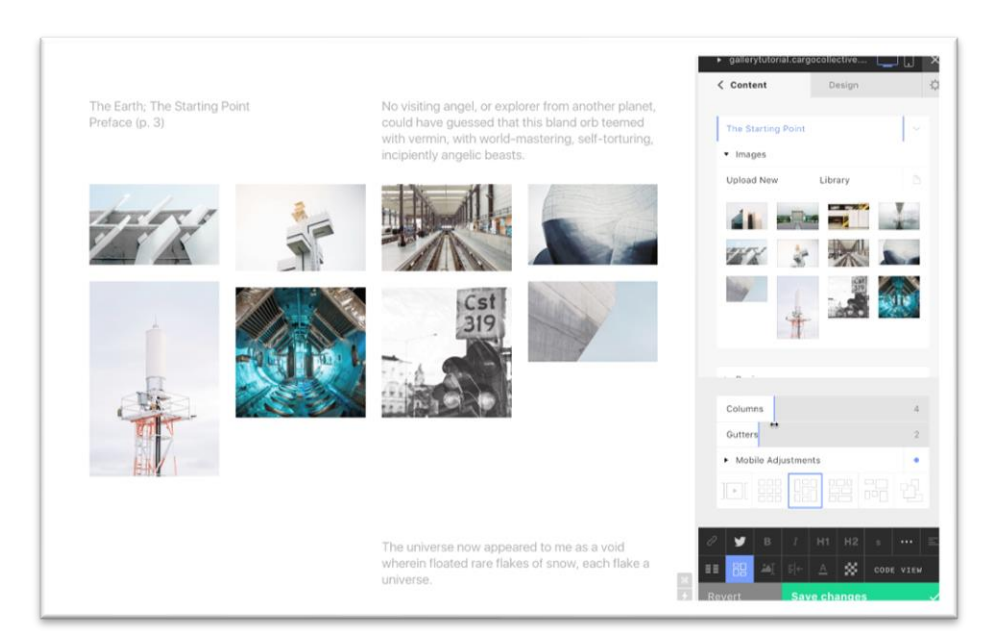

Cargo Site, cómo crear una galería, 2021.

> Otro elemento de contenido que se puede añadir en una web son los **links** o enlaces en castellano.

Añadir *links* nos permite utilizar un **texto como enlace** para que este nos lleve a una página determinada al hacer *click* sobre él. Esta herramienta nos permite seleccionar, por ejemplo, el texto que utilizamos como **título** de nuestra web y convertirlo en un enlace para volver siempre a la página principal. De este modo, podemos estar visitando cualquier apartado de la web y siempre que hagamos click en el título, este nos lleva de **vuelta a la página de Inicio**.

También es muy útil para crear un **menú**, ya que no es más que una serie de palabras a las que les hemos añadido un enlace, cada una de las cuales nos va llevado a diferentes apartados de nuestra web al hacer click sobre ellas.

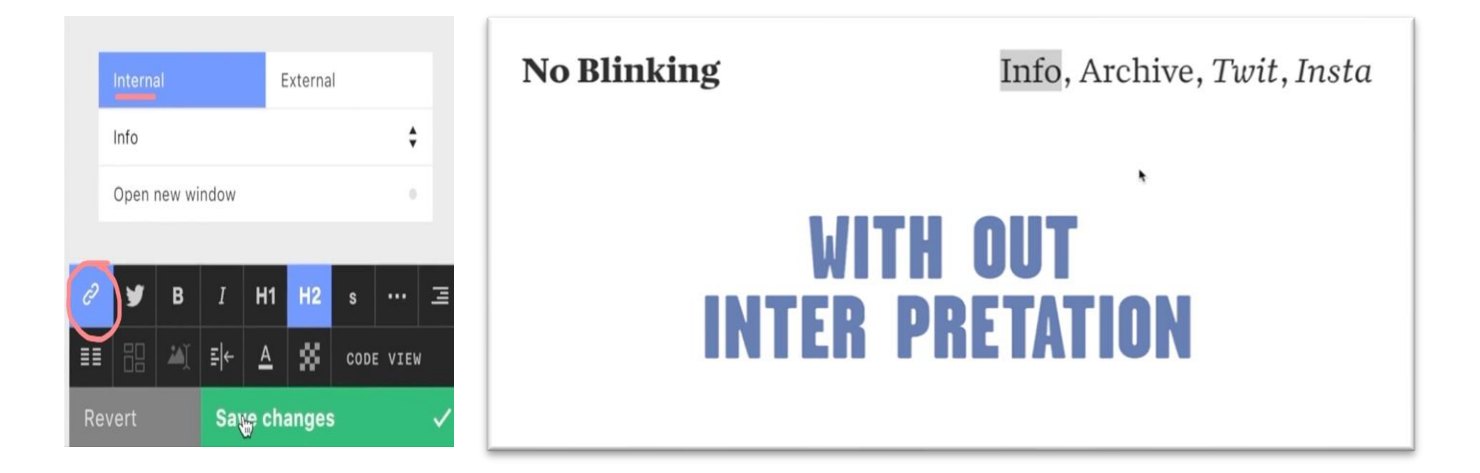

Cargo Site, cómo añadir un enlasce o *link*, 2021.

Los **vídeos y GIFs** son otro de los contenidos que se pueden añadir a una página web. En este caso, la plataforma cargo cuenta con método muy sencillo para ello, se trata simplemente de copiar el enlace de dicho video o GIF y pegarlo en la página que deseemos, al hacer esto la plataforma transforma directamente el enlace en un reproductor de vídeo donde podremos visionar nuestro contenido multimedia sin necesidad de abrir plataformas externas como Youtube o Vimeo.

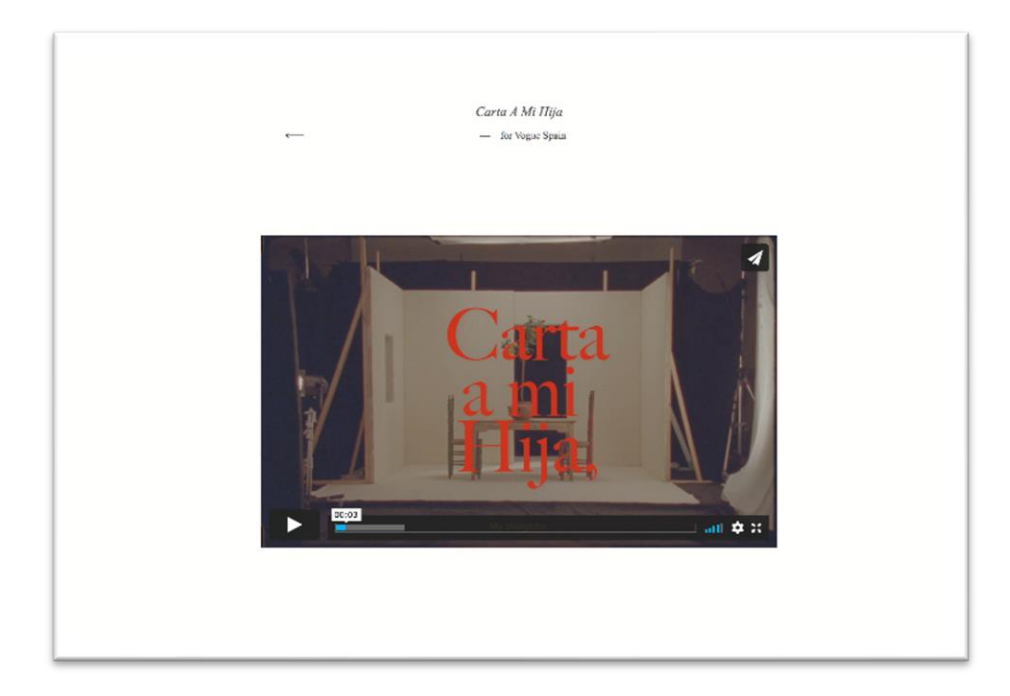

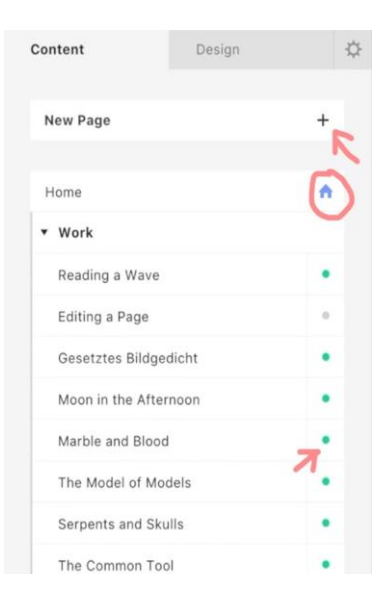

Camila Falzquez, apartado "videos" en [www.camilafalquez.com,](http://www.camilafalquez.com/) 2021.

Cargo SIte, estructura principal de una web, 2021. Por último, el apartado "Contenido" nos pemite organizar la **estructura principal** de la web, añadiendo páginas nuevas o eliminando aquellas que ya no deseemos utilizar. Podemos también establecer una de dichas páginas como página de inicio, crear grupos de páginas o elegir cuando activar o desactivar alguna de ellas.

En resumen se trata de la columna vertebral de la web, actuando como **torre de control** de todas las páginas de contenido que la componen.

#### 4.3.3.1 Editar y diseñar.

Como bien he nombrado antes, la caja de herramientas de Cargo.Site se divide en dos apartados, una vez vista la parte de "contenido" pasamos a ver el apartado de "Diseño" que nos permitirá comprender cómo crear un estilo vusial específico para cada web.

El apartado "Diseño" de Cargo nos permite customizar el **aspecto global** de una página web, es decir, todos los cambios que hagamos con estas herramientas se aplicarán a TODA la página web en general.

Algunos de los elementos principales con los que podemos jugar a la hora de diseñar el estilo visual general de un sitio web son, por ejemplo: la tipografía, el tamaño de los márgenes, la alineación de texto, el color de fondo, el color de texto, el espacio entre elementos… Al utilizar estos **aspectos del diseño** de forma creativa, un sitio web puede convertirse en si mismo en una obra de arte. Por esto es importante que negocios como Carme Cerviño Studio que

forman parte de la industria creativa cuenten con plataformas digitales visualmente atractivas.

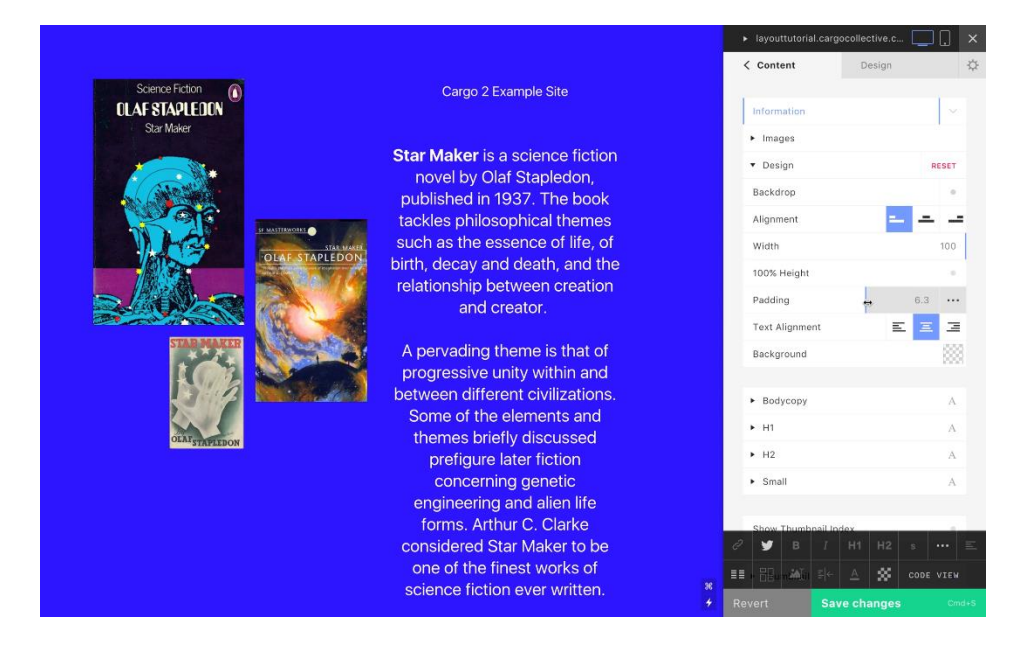

#### *4.3.3 Resultados [WWW.CARMECERVINO.COM](http://www.carmecervino.com/)*

A continuación procederemos a presentar la página web de Carme Cerviño Studio, explicando con detalle cada apartado que la conforma.

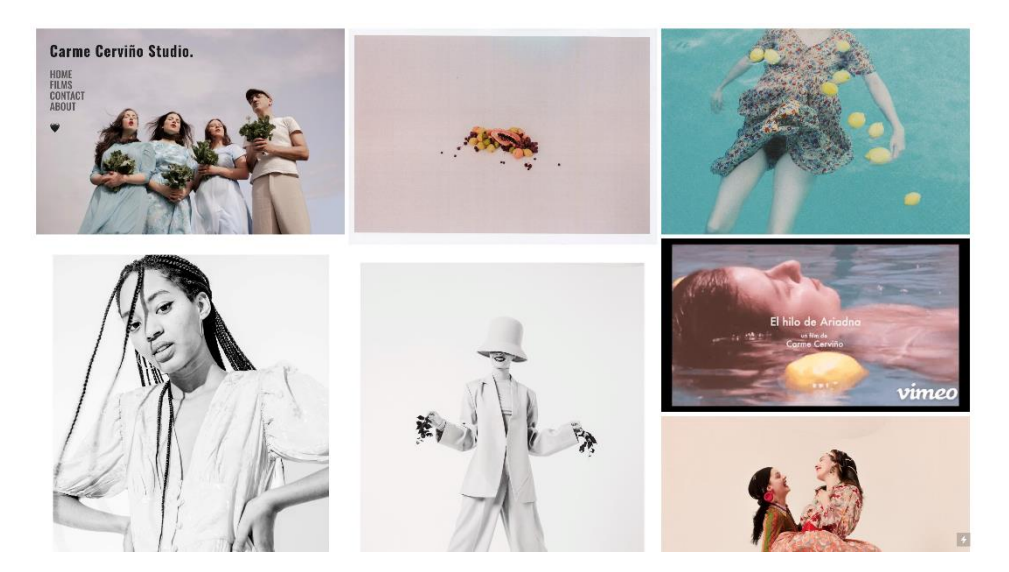

En esta imagen podemos ver la **página principal** (HOME) de la nueva web Carme Cerviño Studio. Como se puede observar he seguido los pasos de mis referentes estilísticos diseñando una página de inicio basada en una **galería** de imágenes. Cada una de estas fotografías o GIFs pertenecen a uno de los

Cargo Site, edición y diseño de una web, 2021.

Carme Cerviño, Página de inicio en [www.carmecervino.com,](http://www.carmecervino.com/) 2021.

proyectos realizados hasta el momento y que podemos encontrar y visualizar al completo en esta web.

Así como en el Caso de Rosati o Falquez, esta galería que funciona a modo de porfolio nos permite visualizar rapidamente el estilo fotográfico general que me identifica (o pretende identificarme) como artista.

Cada una de estas fotografías está configurada como un enlace o *link* a las páginas de sus repectivos proyectos, de modo que si hacemos *click* en la primera fotografía accederemos a la página del proyecto "TOUR VACANAL" y asi sucesivamente.

Este formato de página de Inicio me parece especialmente atractivo por estar lleno de colores y formas bastante llamativas que en mi opinión consiguen captar de entrada la atención de potenciales clientes enganchándoles de forma que les apetezca explorar la web un poco más.

La **estructura principal del contenido** de esta web se compone de dos *page sets* o grupos de páginas, uno llamado HOME/NAVIGATION, donde he agrupado las páginas relacionadas con la navegación de la web y otro llamado PROYECTOS, dónde he agrupado las páginas específicas de cada uno de los trabajos que podemos visualizar en carmecervino.com

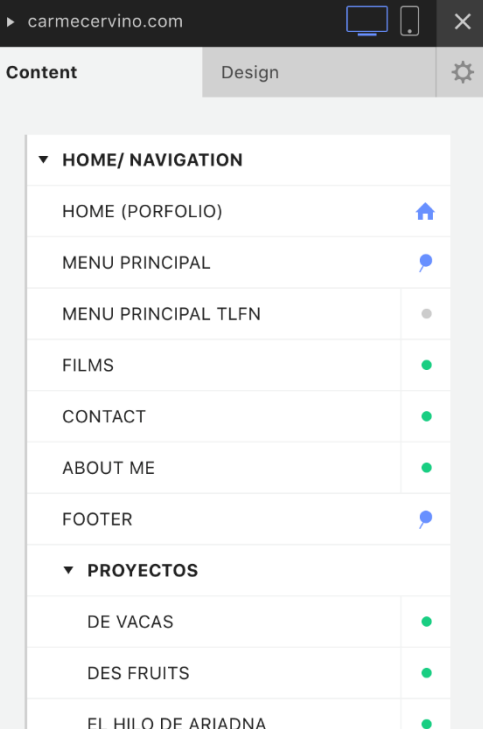

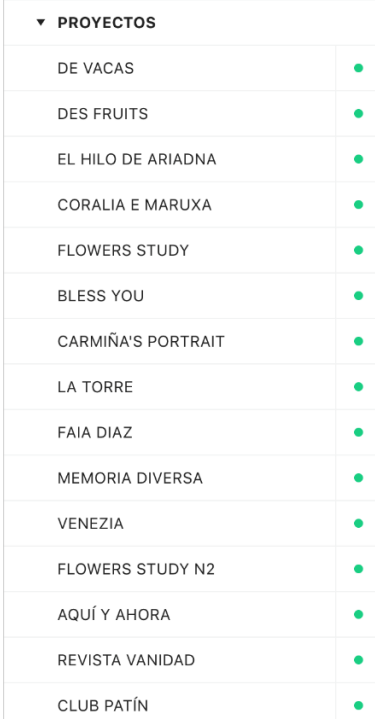

Estructura principal de la web www.carmecevino.com, 2021.

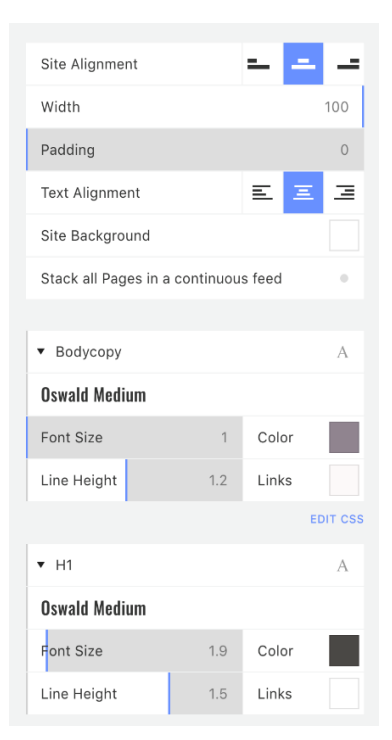

Parámetros del apartado DISEÑO en carmecervino.com, 2021.

Menú de navegación, carmecervino.com, 2021. La web de Carme Cerviño Studio se compone como podemos ver de una **página principal llamada HOME** que será la que veamos al entrar en la web (donde poder ver una imagen de cada proyecto a modo porfolio), una página para **cada proyecto** (cada una con el nombre de su repesctivo proyecto) donde encontraremos el contenido visual íntegro, así como la información necesaria sobre el mismo, otra página para el **contenido audiovisual llamada FILMS**, es decir, los vídeos realizados hasta el momento, una más para la **información de contacto (CONTACT)** : mail, teléfono y RRSS. Otra dónde podremos ver **información sobre mi (ABOUT ME)** trayectoria como fotógrafa,es decir, mi CV y una última llamda **FOOTER** que procederemos a explicar más adelante.

En cuanto al **diseño general** del sitio web, podemos encontrar un **fondo blanco** en todas las páginas del mismo, una **tipografía** OSWALD MEDIUM para todos los textos de la web en colores gris oscuro y gris medio según la importancia del texto en cuestión, alineación central para los textos (excepto el menú de navegación) y márgenes "a 0" o prácticamente inexistentes.

El diseño es sencillo y minimalista, siguiendo el patrón de las webs que hemos visto como referentes y también en línea con mi estílo visual como fotógrafa siendo el resultado final simple y muy intuitivo a la hora de explorar el contenido.

A continuación procedo a explicar una por una las páginas que componen este sitio web:

Como bien hemos visto ya,a la página principal que se compone de una galería de imágenes, le hemos llamdao **HOME (PORFOLIO)** y en ella podemos ver también un menú de navegación en la esquina superior derecha que nos permite movernos por el sitio web y explorar sus apartados.

A esta página le hemos llamado **MENU PRINCIPAL** y se compone simplemente de un texto quehe configurado como enlace (*link*).

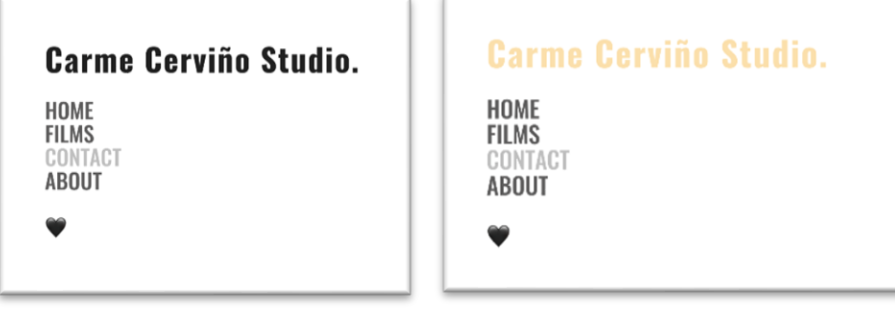

Este menú de navegación se compone de un **TÍTULO** ( Carme Cerviño Studio) que a su vez es un enlace a la página principal (HOME) por lo que siempre nos lleva de vuelta a la misma , y un texto con las palabras: **HOME**, **FILMS**, **CONTACT** y **ABOUT ME**, cada una de ellas configuradas con un enlace a dichos apartados de la web. He añadido además un emotiocono con forma de corazón por pura estética que le da un toque algo informal y millenial.

Este menú está además "**pineado**" (*pinned*), es decir, configurado de manera que SIEMPRE lo veamos en la esquina superior derecha de nuestra pantalla, da igual qué apartado de la web estemos explorando siempre lo encontramos en el mismo sitio.

Como detalle he configurado también el menú de forma que al poner el cursor encima de alguna de las palabras que lo componen, estas **cambian de color** a un tono naranja pastel (que me ha parecido un detalle precioso de la web de Camila Falquez) para diferenciar bien en qué palabra estamos a punto de hacer click.

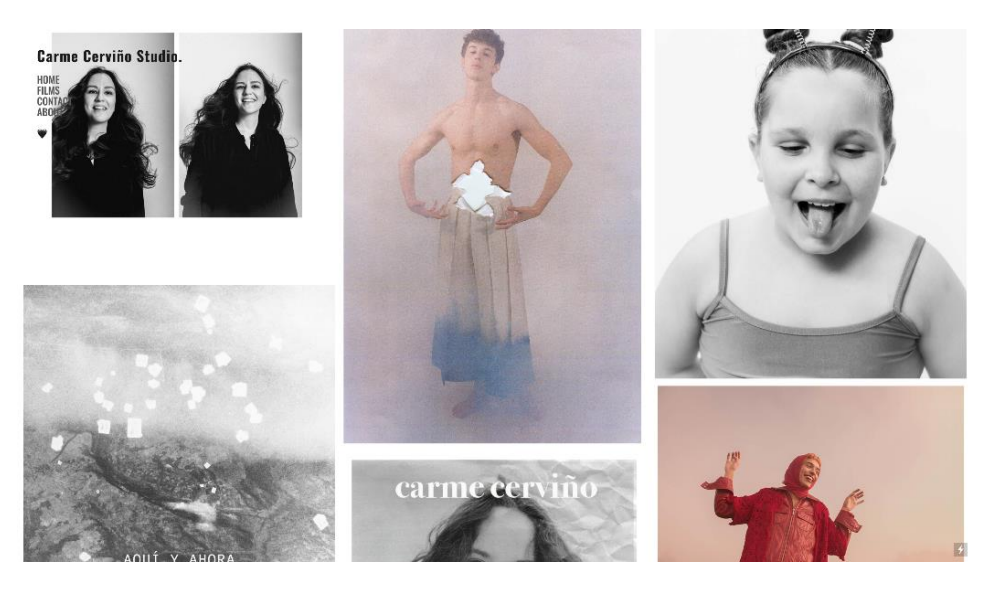

En la página principal (HOME), además de la galería de imágenes y el menú de navegación podemos ver también, al hacer scrolling hasta en final de la misma, un **FOOTER** o pié de página

CARME CERVIÑO STUDIO. SPAIN 2021.  $\boxtimes$  carmecgarcia@gmail.com

Página de Inicio, carmecervino.com, 2021.

*Footer*, carmecervino.com, 2021.

En él se puede leer: "CARME CERVIÑO STUDIO, SPAIN 2021." Y la dirección de correo electrónico.

Este FOOTER está también "pineado" , es decir, también lo podemos ver SIEMPRE en todos los apartados del sitio web.

Si hacemos click en alguna de las imágenes de la página principal, esta nos lleva a su correspondiente **PROYECTO.**

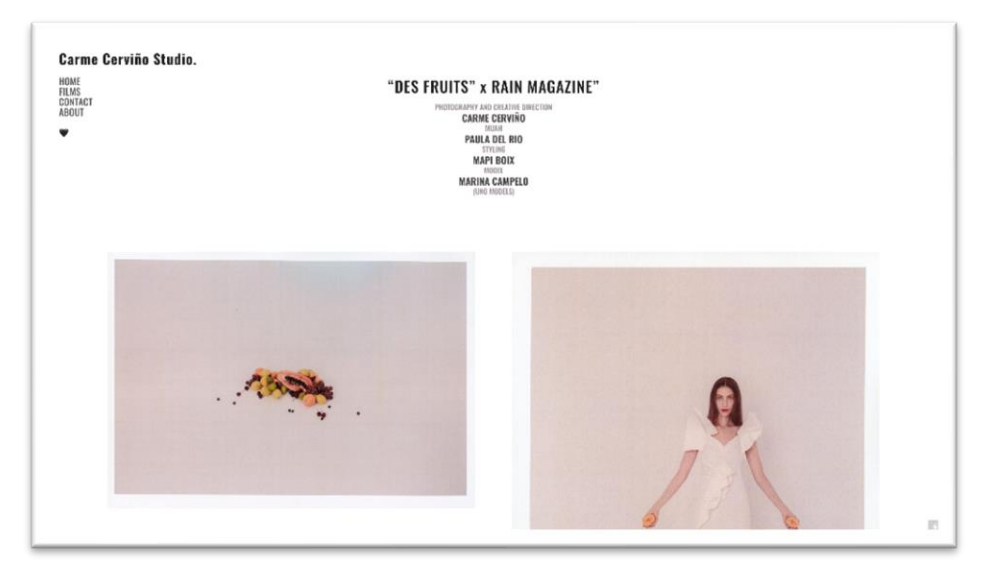

"DES FRUITS" carmecervino.com, 2021.

> En cada página de cada uno de los proyectos podemos ver un **pequeño texto** explicativo con el nombre del proyecto y el equipo que ha participado en él, una **galería de imágenes** con el contenido visual íntegro del mismo y, por supuesto, el **menú de navegación** en la esquina superior derecha.

> En la mayoría de **proyectos** podemos ver un estilo de **galería de imágenes** bastante clásico, parecido a una cuadrícula, ordenadas una tras otra en dos columnas. Sin embargo en algunos proyectos el tipo de galería cambia, como por ejemplo en "CORALIA E MARUXA" dónde podemos encontrarnos con una galería de imágenes modo "slideshow" o en "FOOTLOSE" donde vemos una galería más reberde, con imágens en distintos tamaños, que no sigue un orden específico.

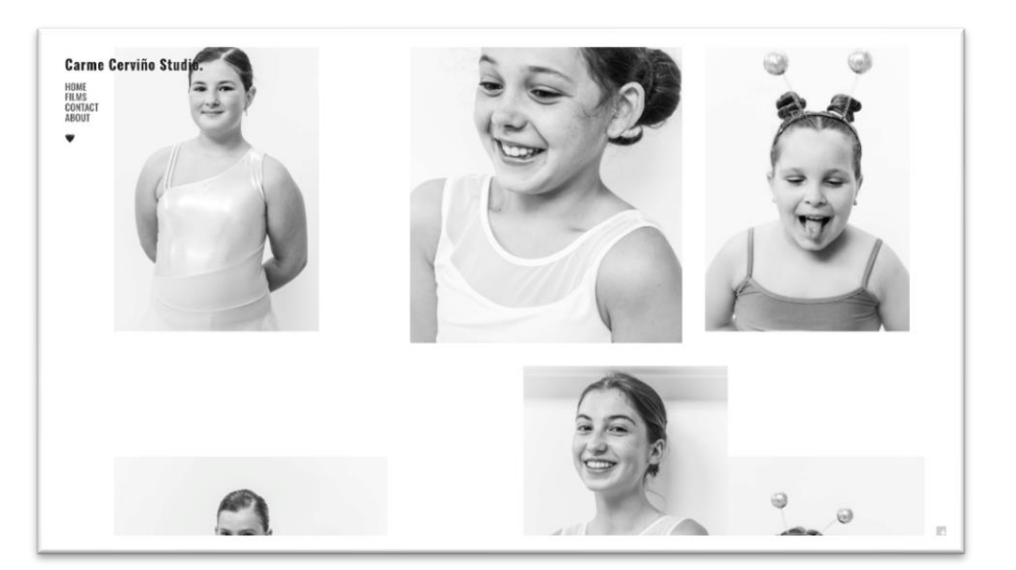

"FOOTLOSE" carmecervino.com, 2021.

> El **texto explicativo** en todos los proyectos sigue un mismo patrón: un **título** en tamaño grande y gris oscuro, seguido de los nombres del **equipo** en tamaño algo más pequeño tmabién en gris oscuro, y el **rol** de trabajo desempeñado por cada miembro del equipo escrito en un gris claro. Todo esto utilizando como bien hemos indicado anteriormente, **tipografía** Oswald Medium y **alineación** central del texto.

> Otro de los apartados que podemos encontrar en la web es el de **FILMS**, donde podemos explorar el contenido audiovisual (que por el momento solo cuenta con un video) y reproducirlo sin tener que salir de la web, al cual podemos acceder desde el menú de navegación haciendo *click* en "*films*" o desde la página principal (HOME) haciendo *click* en el **GIF** que encontramos en la galería de imágenes y que reproduce constantemene los primeros fotogramas del video "EL HILO DE ARIADNA".

> Al entrar en dicha página podemos observar de nuevo un breve texto explicativo, el menú de navegación y un reproductor de video donde podemos visualizar el contenido multimedia, en este caso, perteneciente a la plataforma VIMEO.

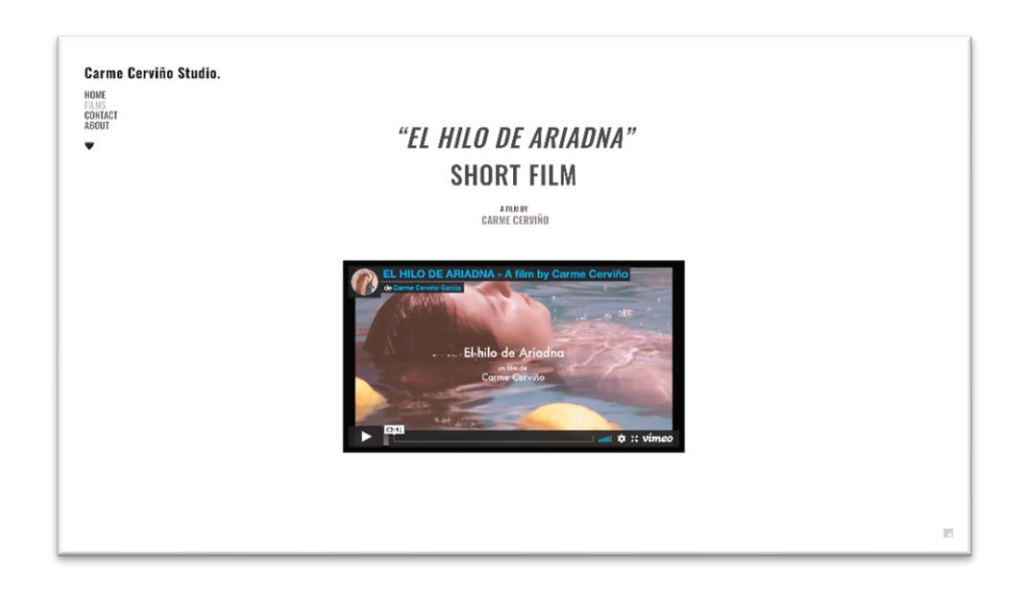

Por otro lado, tenemos también el apartado **CONTACT** donde podemos ver la información de contacto. En este caso cuenta con una dirección de email, un enlace a instagram y un número de teléfono.

 $\boxtimes$  carmecgarcia@gmail.com © @carme.cervino  $34672135028$ 

En el menú de navegación podemos encontrar también el apartado **ABOUT ME**, donde tendremos acceso la información sobre mis estudios y mi carrera como fotógrafa creativa.

Consta de un currículum en formato creativo donde contrar dicha información en dos imágenes que emulan la portada y contraportada de una revista (o periódico) . De esta forma la damos un toque menos digital a la web y un punto de originalidad al CV.

"EL HILO DE ARIADNA" carmecervino.com , 2021.

"CONTACT" carmecervino.com , 2021

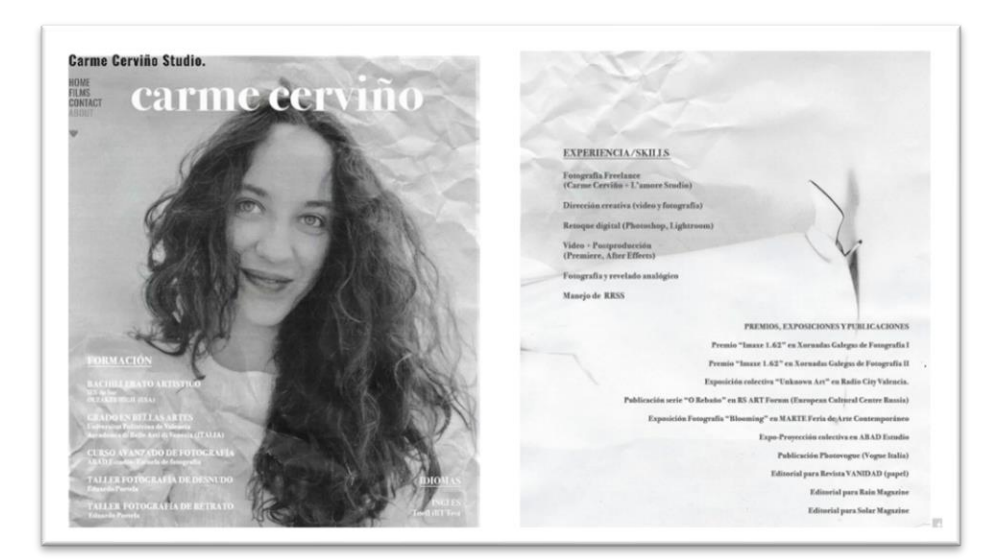

"ABOUT ME" carmecervino.com 2021.

Por último tenemos la **versión web para móvil**. En este caso, he adaptado el diseño de la web para el formato teléfono y táblet.

Podemos ver cómo en la página principal las imágenes aparecen dispuestas en una sóla columna, una tras otra, lo cual nos permite verlas con más claridad en una pantalla pequeña como la de un teléfono. Por otro lado el menú aparece en la página de inicio indicado con tres líneas de nuevo en la esquina superior derecha. Si hacemos click sobre él este nos enlaca con una página en blanco donde podemos ver el menú de navegación en este caso con un tamaño de tipografía mucho más grande (para que sea más comodo hacer *click* en una pantalla de móvil) y una alineación de texto central.

Todos estos ajustes nos permiten crean una adaptación estética de la web para el formáto móvil que la hace mucho más accesible y cómoda a la hora de utilizarla desde este tipo de dispositivos.

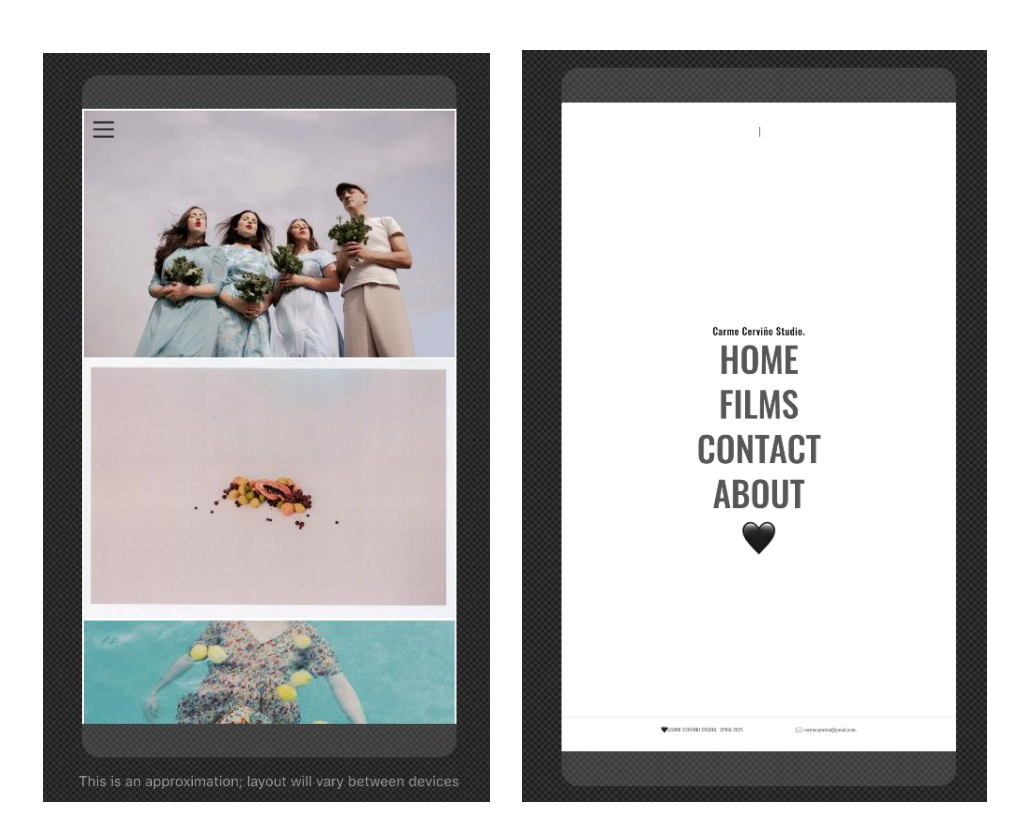

Versión dispositivos móviles de carmecervino.com. 2021.

## **4.1 ESTUDIO DE CASO**

#### *4.3.1 Revista "Vanidad"*

Con el objetivo de conocer en líneas generales la metodología de trabajo de Carme Cerviño Studio procedo a explicar brevemente los pasos a seguir en la elaboración de un proyecto real para un cliente como es, en este caso, la revista madrileña Vanidad.

Desde el momento en el cliente se pone en contacto conmigo y establecemos un acuerdo laboral, comienza un proceso de trabajo dividio en tres partes principales: preproducción*, shooting* y postproducción.

#### *4.3.1 Preproducción*

En este caso es la directora de la revista Olga Liggeri junto con el estilista Fran Marto quienes me dan la oportunidad de trabajar con ellos para crear juntos una editorial de moda que se publicará en Vanidad.

Lo primero que hago después de haber hablado con el cliente sobre sobre los posibles límites creativos que pueda tener su revista es crear un *moodboard*. Para crear este *moodboard* utilizaremos imágenes de otros fotógrafos asi como de cualquier elemento que nos inspire: películas, pinturas, elementos de la naturaleza etc.

En la industria de la moda, un moodboard ha de contar con referencias visuales para todos **los diferentes aspectos de importancia de un** *shooting*. En este documento han de quedar claros los siguientes aspectos: El concepto principal del shooting o IDEA principal a nivel de dirección creativa, El estilo fotográfico que utilizaremos (analógico, digital, minimalista….), El tipo de estilismo (vestimenta) , el estilo de maquillaje y peluquería que queremos, el tipo de modelo que necesitamos para ese proyecto específico (personas rubias, morenas, asiáticas…) y la localización donde dispararemos las fotografías.

Todos estos apartados es muy importante que queden claro y bien referenciados visualmente para que no existan malentendidos entre el equipo a posteriori. Todos debemos tener claro, qué vamos a hacer, cómo y dónde para que cada uno pueda desempeñar su trabajo de la forma más sencilla y fluída posible.

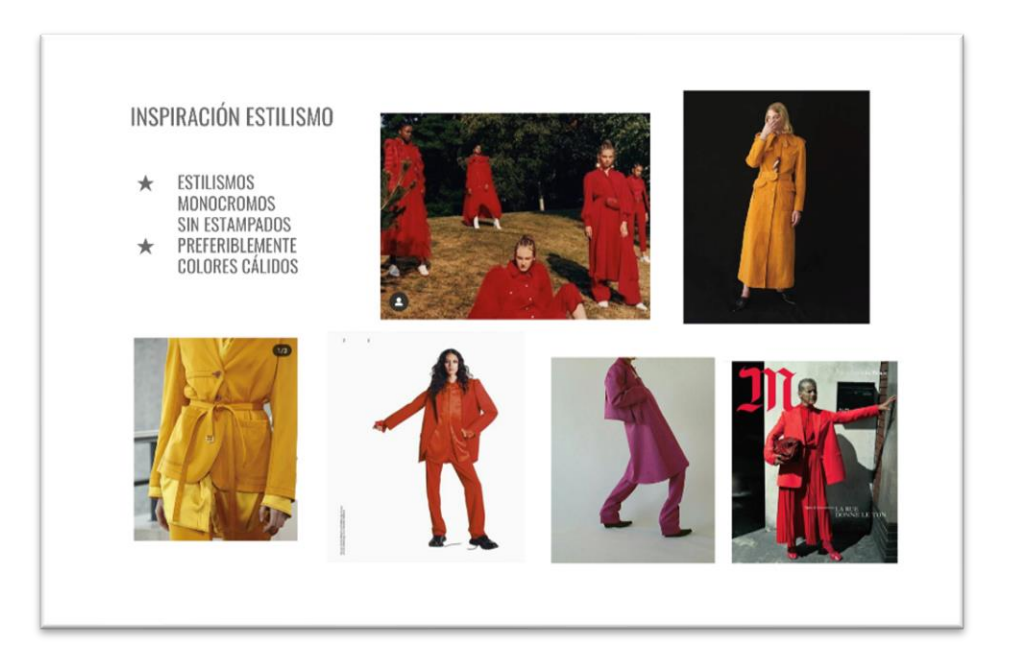

*Moodboard* Vanidad, Carme Cervino. 2020.

> Otro de los aspectos importantes a tratar en el proceso de preproducción es el de **conseguir un equipo de trabajo**, para ello debemos tener contacto con diferentes profesionales autónomos del sector como son maquilladores, estilistas, peluqueros o asistentes, así como también con agencias de representación de modelos que nos puedan ofrecer una gran variedad de posibilidades según el tipo de físico que necesitemos en cada proyecto.

> En este caso contamos , como ya hemos dicho, con el estilista Fran Marto (que se encargará de todo lo relativo a la vestimenta), con el maquillador y peluquero Mauro Sacoccini, como asistente de fotografía contamos con Felipe Ayala y por último trabajaremos con la agencia de modelos BLOW MANAGEMENT para dar con la modelo que necesitamos.

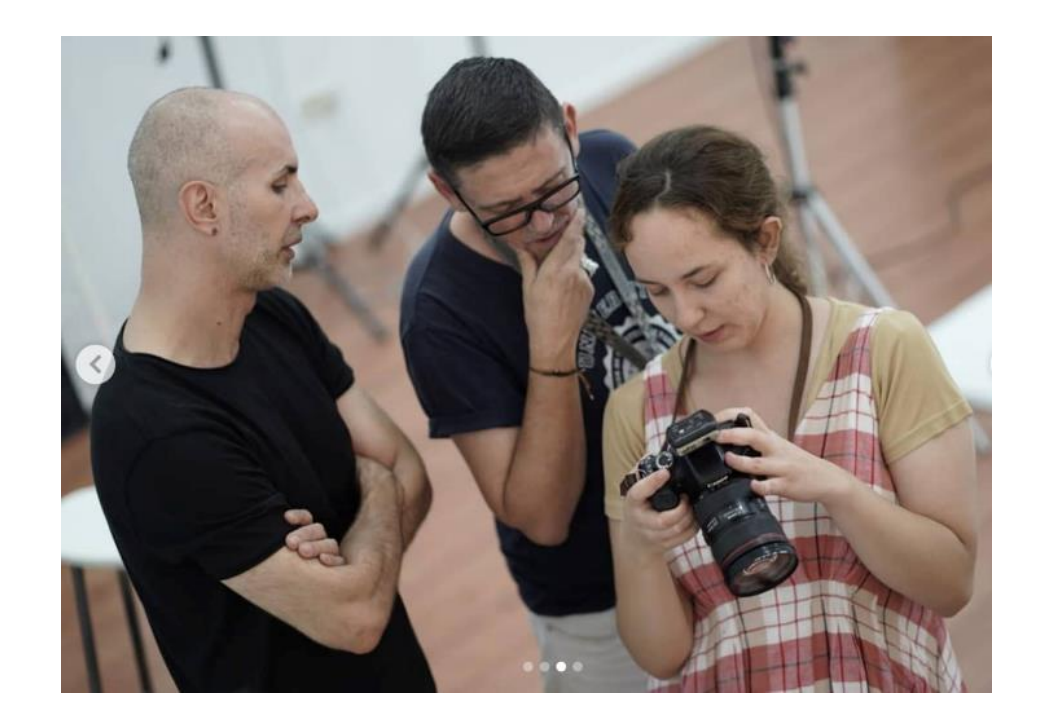

Mauro Sacoccini, Fran Marto y Carme Cerviño.

> Otro de los temas a tratar en la fase de preproducción es el de la **organización**: ¿cómo vamos a llegar hasta nuestra localización?, ¿tenemos corriente eléctrica?, ¿dónde se van a cambiar las modelos? , ¿tenemos o no acceso a un cuarto de baño? Etc.. son detalles de organización que parecen insignificantes pero que se convierten en problemas enormes si nos los hemos previsto en esta primera fase. En muy importante no llegar, por ejemplo, a una localización en la naturaleza dónde trabajaremos durante todo el día y encontrarnos sin algo tan importante como acceso a un enchufe, una botella de agua o un cuarto de baño.

#### *4.3.1 Shooting*

Normalmente y, si todo está bien organizado previamente, el día del *shooting* todo debería de salir acorde a lo planeado. En el mundo de la moda, las prisas en días tan importantes son muy habituales. Hemos de tener en cuenta que tenemos que fotografiar 7 u 8 cambios de vestimenta como mínimo, para cada uno de los cuales el maquillador y peluquero ha de tener tiempo de crear un look copmpleto.

Como fotógrafa, y mientras los demás hacen su trabajo, he de asegurarme que todo el equipo fotográfico funciona a la perfección (cámaras, *flashes*, ordenador…) con lo cual me ayudará en este caso mi asistente. Una vez comenzamos a disparar, he de saber dirigir a la modelo dándole indicaciones sobre su postura o *acting*, haciendo siempre que se sienta cómoda.

Una vez terminado el *shooting*, es muy importante hacer una copia de seguridad del materia que acabamos de crear para no perder absolutamente nada y no poner en peligro el proyecto.

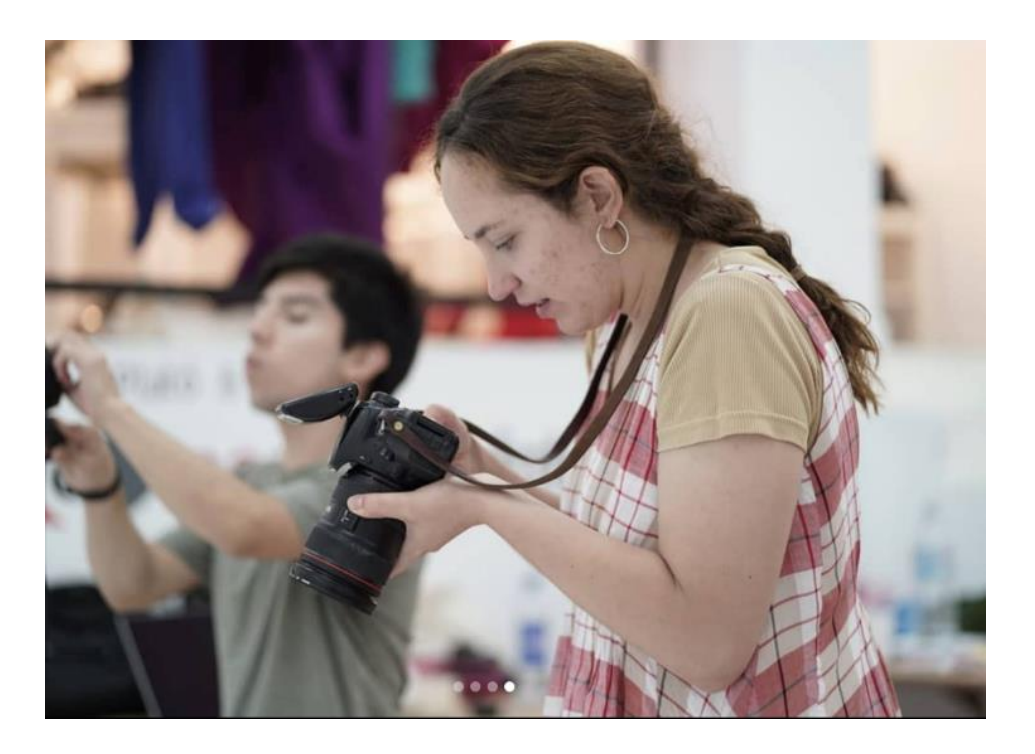

Felipe Ayala y Carme Cerviño.

#### *4.3.1 Postproducción*

Por último entramos en el proceso de postproducción, en el cual la parte más importante es la de **editar el material** que hemos disparado previamente.

En este caso el cliente necesita entre 8 y 10 fotografías finales que pueda publicar en su revista. Para ello usaremos programas de edición de imágen como Lightroom o Photoshop. Utilizaremos tambiñen otras plataformas como Wetransfer para poder enviarle el material al cliente.

Finalmente, las imágenes fueron de su agrado y podemos verlas publicadas en la revista Vanidad, que se puede adquirir en quioscos. Podemos ver también el proyecto íntegro en www.carmecervino.com .

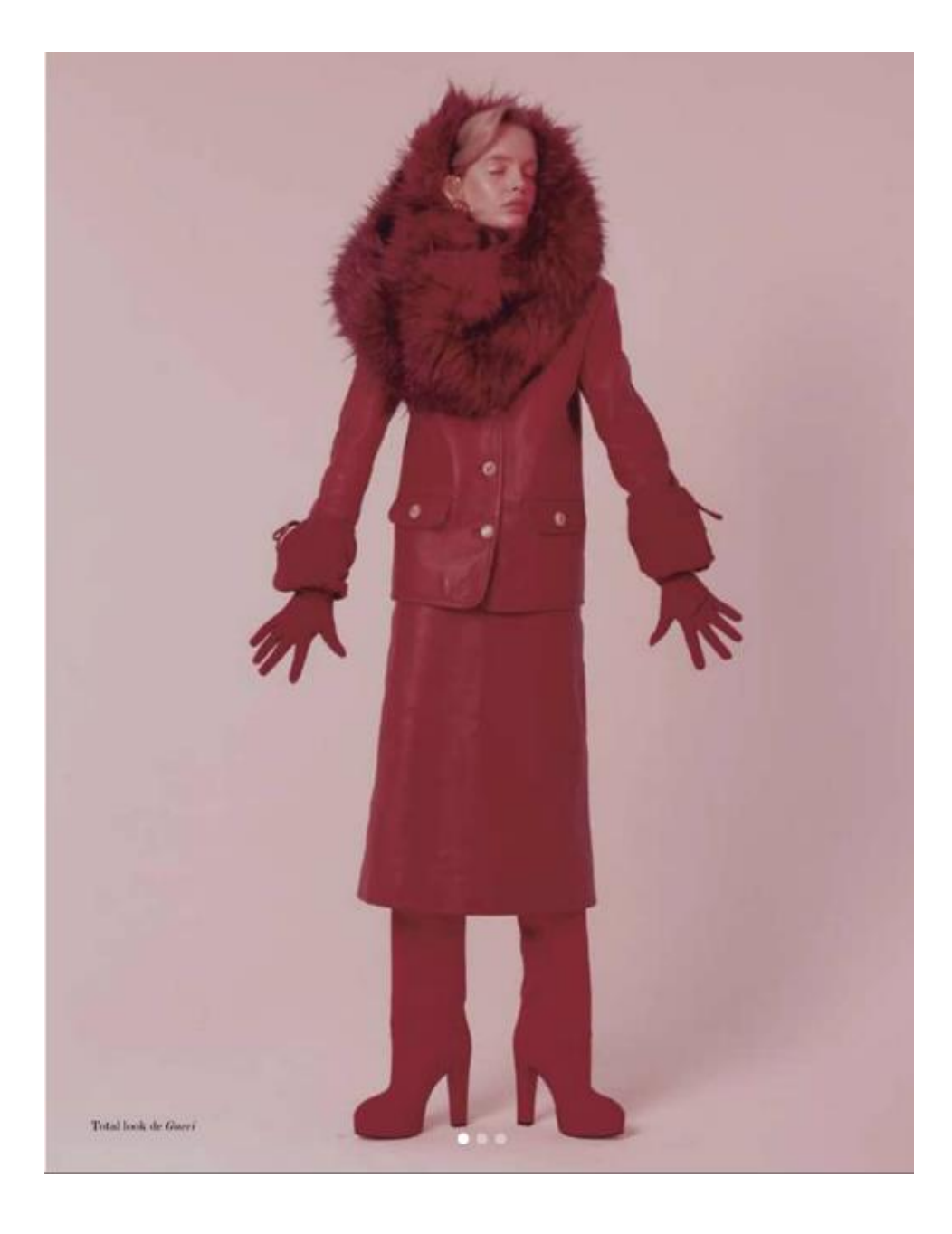

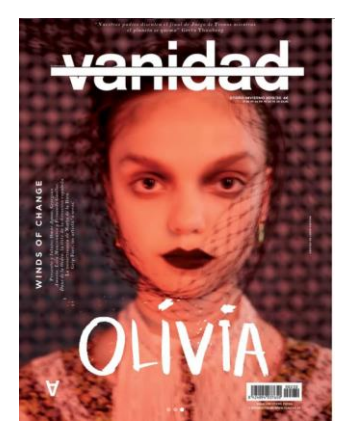

Carme Cerviño para Revista Vanidad, 2021.

# **5.CONCLUSIONES**

Una vez finalizado este TFG podemos concluir que hemos alcanzado los objetivos fijados al incio de este documento.

Por un lado hemos analizado exitosamente la situación del fotógrafo creativo en la industria actual, así com también hemos visto las posibles salidas laborales con las que cuenta un negocio como Carme Cerviño Studio. Además he elaborado una **lista completa de referentes** tanto a nivel de estilo como a nivel de negocio que me sirve enormemente como guía.

Por otro lado hemos conseguido alcanzar el **objetivo principal**: consolidar la marca reuniendo todos los trabajos realizados hasta el momento en bajo el nombre Carme Cerviño Studio y hemos creado desde cero la página web [www.carmecervino.com](http://www.carmecervino.com/) dónde poder visualizar mi contenido de forma íntegra. El resultado fina es un sitio web minimalista y atractivo donde mis potenciales clientes pueden visitar mi porfolio, así como acceder a información adicional como mi currículum o vías de contacto, bien sea desde un ordenador o desde un dispositivo móvil.

Finalmente hemos visto brevemente un **estudio de caso real** para la revista Vanidad, explorando cada parte del proceso de creación de dicho proyecto que nos permite ver con más claridad qué es exactamente lo que hago con mi negocio así como también me permite establecer y **consolidar un flujo de trabajo** definido (producción- *shooting*- postproducción) que puedo aplicar en cualquier proyecto futuro.

Carme Cerviño Studio es ahora oficialmente un **negocio en marcha** y [www.carmecervino.com](http://www.carmecervino.com/) es el espacio web que le da forma tangible a dicha marca.

# **5.REFERENCIAS BIBLIOGRÁFICAS**

**PÉREZ-MONTEJANO, A.** (2017-2018) *Lost Kingdom Miniatures* [Trabajo final de grado, Universitat Politècnica de València]. RiuNet <https://riunet.upv.es/handle/10251/97216>

**Rosati, A.** (2021*) Alice Rosati Studio website*. [www.alicerosati.com](http://www.alicerosati.com/)

**Falquez, C.** (2021) *Camila Fazlquez Website***.** [www.camilafalquez.com](http://www.camilafalquez.com/)

**Guerrero, C.** (2021) *Carlota Guerrero Website.* [www.carlotaguerrero.com](http://www.carlotaguerrero.com/)

**Cargo.** (2021) *Cargo Site Website*[. www.cargo.site](http://www.cargo.site/)

**Higgins, J.** (2013) *Why it does not have to be in focus,* Quintessence Editions Ldt.

**Fox, A. y Caruana, N**. (2014) *Tras la imagen: Investigación y práctica en fotografía* (Traducción de Zelich,C.). Editorial Gustavo Gili, SL.

**Muir, R.** (2016) *Vogue 100: A Century of Style.* (Traducción: Dieguez, R) Blume,SL.

**Lowe, P.** (2017) *1001 Photographs You Must See in Your Lifetime.* (Traducción: Fernández,J; Guelbenzu,A; Nápoles,F.) Grijalbo.

**It's Nice That** (2016) *Nicer Tuesdays: Steph Wilson* [video] [https://www.youtube.com/watch?v=JTBBRLixoxc&list=PLNMXMOsRqa](https://www.youtube.com/watch?v=JTBBRLixoxc&list=PLNMXMOsRqaG31M9Phw1mmxf36pNd8pXGp&index=3) [G31M9Phw1mmxf36pNd8pXGp&index=3](https://www.youtube.com/watch?v=JTBBRLixoxc&list=PLNMXMOsRqaG31M9Phw1mmxf36pNd8pXGp&index=3)

**SHOWstudio** (2017) *In Fashion: Jamie Hawkeswhorth interview*. [video] <https://www.youtube.com/watch?v=zRlr4UtKT80>

**Ryan McGinley Studios** (2014) *Ryan McGinley: Parsons Commencement 2014 Speech.* [video]<https://www.youtube.com/watch?v=LvrWVsPXxE0>

**Hello!Creatividad** (2017*) Entrevista a Raquel Chicheri / Bocados de creatividad H!C* [video]<https://www.youtube.com/watch?v=Oc38e-TqIPo>

**Arroyo, I** (2021) *Fotografía a través de Rosa Copado* [ep.36] Ruido Dazz, Spotify.<https://laagam.libsyn.com/36-fotografa-a-travs-de-rosa-copado>

**Arroyo, I** (2020*) Marketing en Moda Digital* [ep.28] Ruido Dazz, Spotify <https://laagam.libsyn.com/ruido-dazz-28-marketing-en-moda-digital>

**Arroyo, I** (2021) *Materializar Ideas y Proyectos by ffitcoco*. [ep.35] Ruido Dazz, Spotify[.https://laagam.libsyn.com/35-materializar-ideas-y-proyectos-by](https://laagam.libsyn.com/35-materializar-ideas-y-proyectos-by-ffitcoco)[ffitcoco](https://laagam.libsyn.com/35-materializar-ideas-y-proyectos-by-ffitcoco)

**Elle España** (2020) *Una postal desde Valdilecha con Rosa Copado | Elle España* [video]<https://www.youtube.com/watch?v=jCjFV3DnR5U>

**Neurads** (2018) *Conociendo a Rosa Copado- CREADORXS* [video] <https://www.youtube.com/watch?v=TM-NdKpAnm4>

**Radio Primavera Sound** (2019) *Created In Barcelona 01x01: Carlota Guerrero* [video] [https://www.youtube.com/watch?v=lW3Zx-\\_-58s](https://www.youtube.com/watch?v=lW3Zx-_-58s)

**CNN en Español** (2018) *Fotógrafa colombiana cuenta su experiencia fotografiando a Biden y Harris para la revista TIME* [video] [https://www.youtube.com/watch?v=\\_nwdWSILHsM](https://www.youtube.com/watch?v=_nwdWSILHsM)

**Tauvisual** (2014) *Nima Benati – Conferenza IED* [video] <https://www.youtube.com/watch?v=sgMkK3pa8mQ>

**EFTI – Centro Internacional de Fotografía y Cine** (2017) *Alice Rosati* [video] <https://www.youtube.com/watch?v=-iRCUTnzM48>